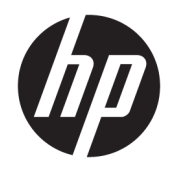

Laitteiston käyttöopas

© Copyright 2018, 2019 HP Development Company, L.P.

Windows on Microsoft Corporationin rekisteröity tavaramerkki tai tavaramerkki Yhdysvalloissa ja/tai muissa maissa.

Tässä olevat tiedot voivat muuttua ilman ennakkoilmoitusta. Ainoat HP:n tuotteita ja palveluja koskevat takuut mainitaan erikseen kyseisten tuotteiden ja palveluiden mukana toimitettavissa takuuehdoissa. Tässä aineistossa olevat tiedot eivät oikeuta lisätakuisiin. HP ei vastaa tässä esiintyvistä mahdollisista teknisistä tai toimituksellisista virheistä tai puutteista.

Kolmas painos: kesäkuu 2019

Ensimmäinen painos: toukokuu 2018

Oppaan osanumero: L18074-353

#### **Tuotetta koskeva ilmoitus**

Tässä oppaassa on tietoja ominaisuuksista, jotka ovat yhteisiä useimmille malleille. Omassa tietokoneessasi ei välttämättä ole kaikkia näitä ominaisuuksia.

Kaikki ominaisuudet eivät ole käytettävissä kaikissa Windows-versioissa. Järjestelmät voivat tarvita päivitettyjä ja/tai erikseen hankittavia laitteita, ohjaimia, ohjelmistoja tai BIOS-päivityksiä, jotta ne voivat hyödyntää Windowsin kaikkia toimintoja. Windows 10 päivitetään automaattisesti, ja automaattinen päivitys on aina käytössä. Internetpalveluntarjoajamaksuja saatetaan soveltaa päivityksiin kuluvalta ajalta. Katso kohta <http://www.microsoft.com>.

Saat uusimmat käyttöoppaat siirtymällä osoitteeseen<http://www.hp.com/support> ja noudattamalla ohjeita tuotteesi etsimiseksi. Valitse sitten **Käyttöoppaat**.

#### **Ohjelmiston käyttöehdot**

Asentamalla, kopioimalla, lataamalla tai muuten käyttämällä mitä tahansa tähän tietokoneeseen esiasennettua ohjelmistoa sitoudut noudattamaan HP:n käyttöoikeussopimuksen (EULA) ehtoja. Jos et hyväksy näitä käyttöoikeusehtoja, ainoa vaihtoehtosi on palauttaa käyttämätön tuote kokonaisuudessaan (sekä laitteisto että ohjelmisto) 14 päivän kuluessa, jolloin saat täyden hyvityksen myyjän hyvityskäytännön mukaan.

Jos tarvitset lisätietoja tai haluat pyytää täydellisen hyvityksen tietokoneen hinnasta, ota yhteyttä myyjään.

### **Turvallisuusohjeet**

**VAROITUS!** Älä pidä tietokonetta suoraan sylissä tai tuki tietokoneen jäähdytysaukkoja. Näin voit vähentää lämmön aiheuttamien vammojen sekä tietokoneen ylikuumenemisen riskiä. Käytä tietokonetta vain kovalla ja tasaisella alustalla. Älä peitä tietokoneen ilmanvaihtoa asettamalla tietokoneen viereen (valinnaista) tulostinta tai muuta vastaavaa kovaa esinettä tai tyynyä, mattoa, vaatetta tai muuta vastaavaa pehmeää esinettä. Älä päästä verkkovirtalaitetta kosketukseen ihon tai tyynyn, maton, vaatteen tai muun vastaavan pehmeän pinnan kanssa käytön aikana. Tämä tietokone ja verkkovirtalaite täyttävät kansainvälisessä informaatioteknologian laitteiden turvallisuutta koskevassa IEC 60950-1 -standardissa määritetyt käyttäjälle soveltuvien pintalämpötilarajojen määräykset.

### **Tietoja tästä oppaasta**

Tässä oppaassa kerrotaan perustiedot HP ProDesk Business -yritystietokoneiden päivittämiseksi.

- **VAROITUS!** Osoittaa vaaratilanteen, jonka huomiotta jättäminen **voi** aiheuttaa vakavan henkilövahingon tai kuoleman.
- **HUOMIO:** Osoittaa vaaratilanteen, jonka huomiotta jättäminen **voi** aiheuttaa pieniä tai kohtuullisia vammoja.
- **TÄRKEÄÄ:** Osoittaa tietoja, jotka ovat tärkeitä, mutta jotka eivät ole vaaroihin liittyviä (esimerkiksi viestit, jotka liittyvät omaisuusvahinkoihin). Varoittaa käyttäjää, että jos menettelyä ei noudateta tarkalleen kuvatulla tavalla, seurauksena voi olla tietojen häviäminen tai laitteiston tai ohjelmiston vaurioituminen. Sisältää myös konseptin selostamisen tai tehtävän suorittamisen kannalta oleellisia tietoja.
- **HUOMAUTUS:** Sisältää lisätietoja, jotka korostavat tai täydentävät päätekstin tärkeitä kohtia.
- **VIHJE:** Tarjoaa hyödyllisiä vihjeitä tehtävän suorittamista varten.

# Sisällysluettelo

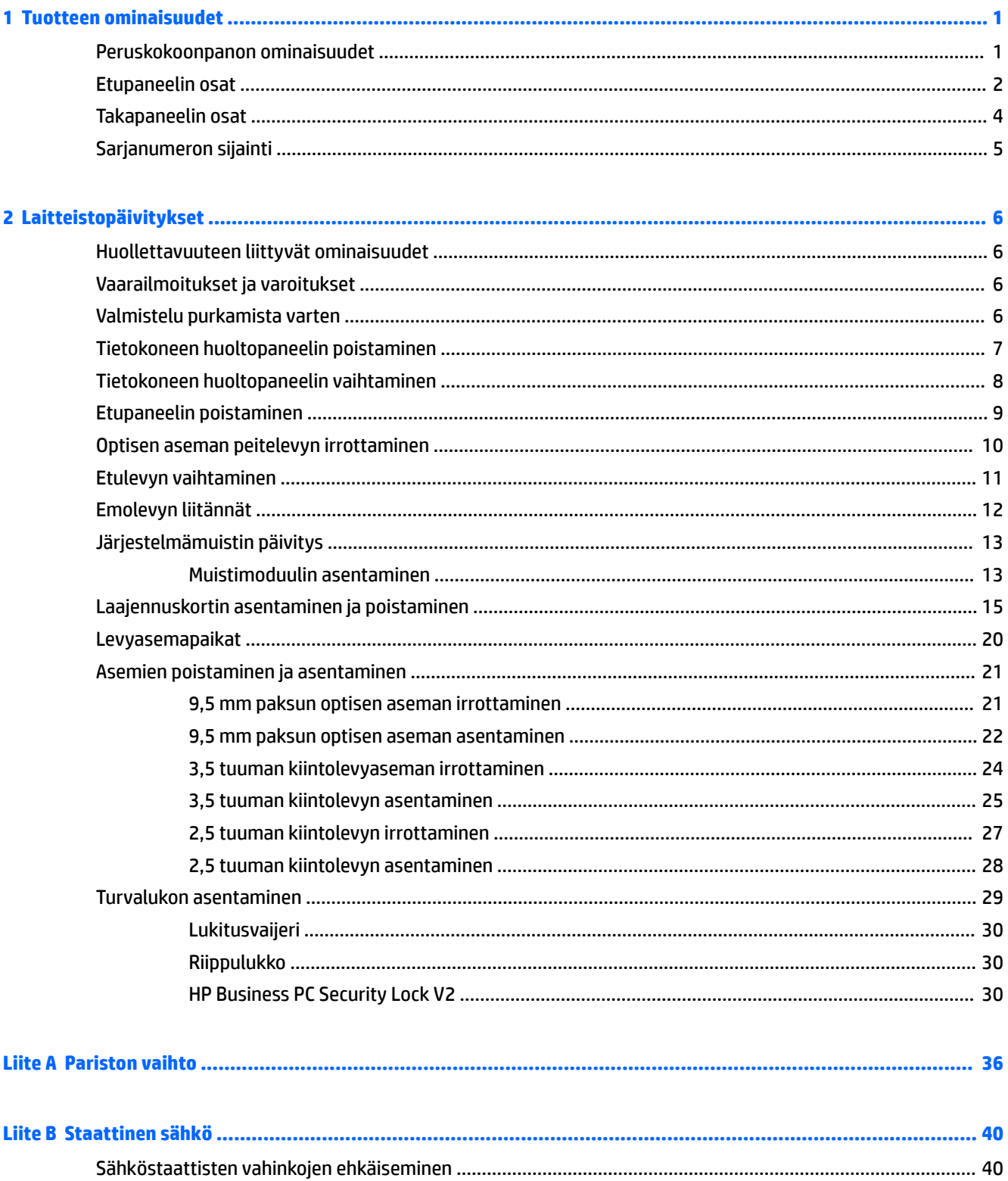

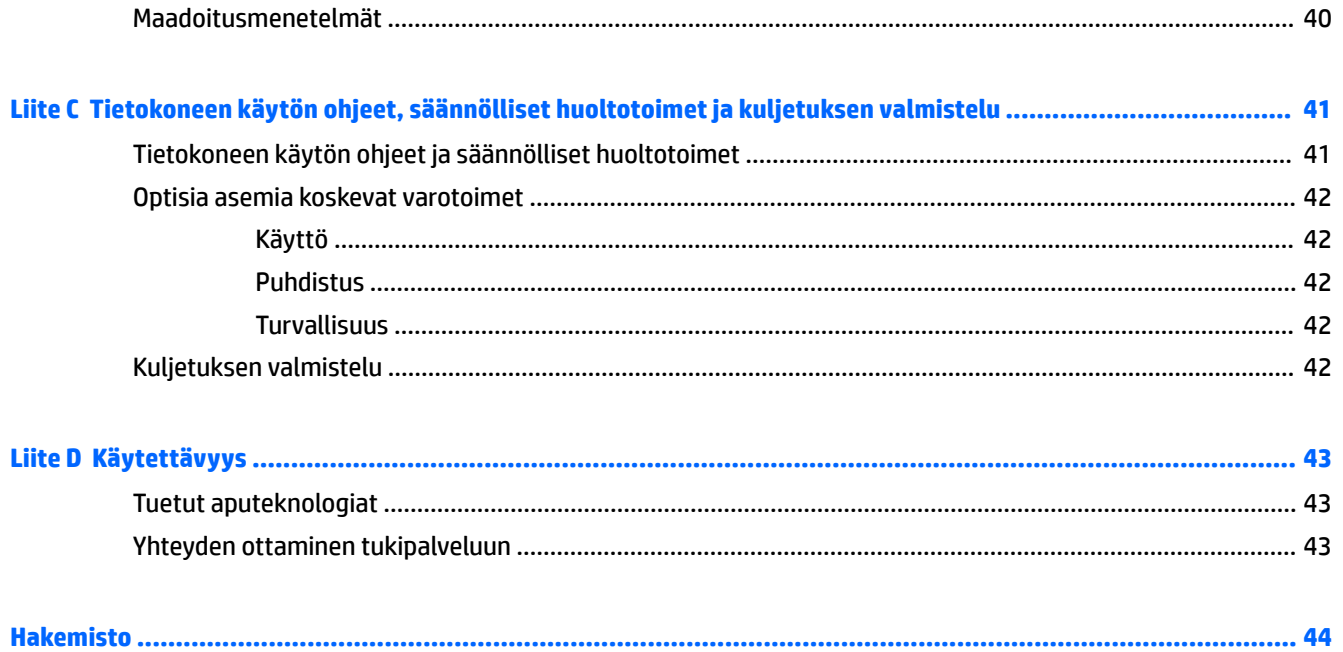

# <span id="page-8-0"></span>**1 Tuotteen ominaisuudet**

## **Peruskokoonpanon ominaisuudet**

Ominaisuudet voivat vaihdella mallista riippuen. Käynnistä HP Support Assistant -apuohjelma saadaksesi tukea ja lukeaksesi lisätietoja tietokoneellesi asennetusta laitteistosta ja ohjelmistosta.

**HUOMAUTUS:** Katso kuvaa, joka muistuttaa eniten tietokonettasi.

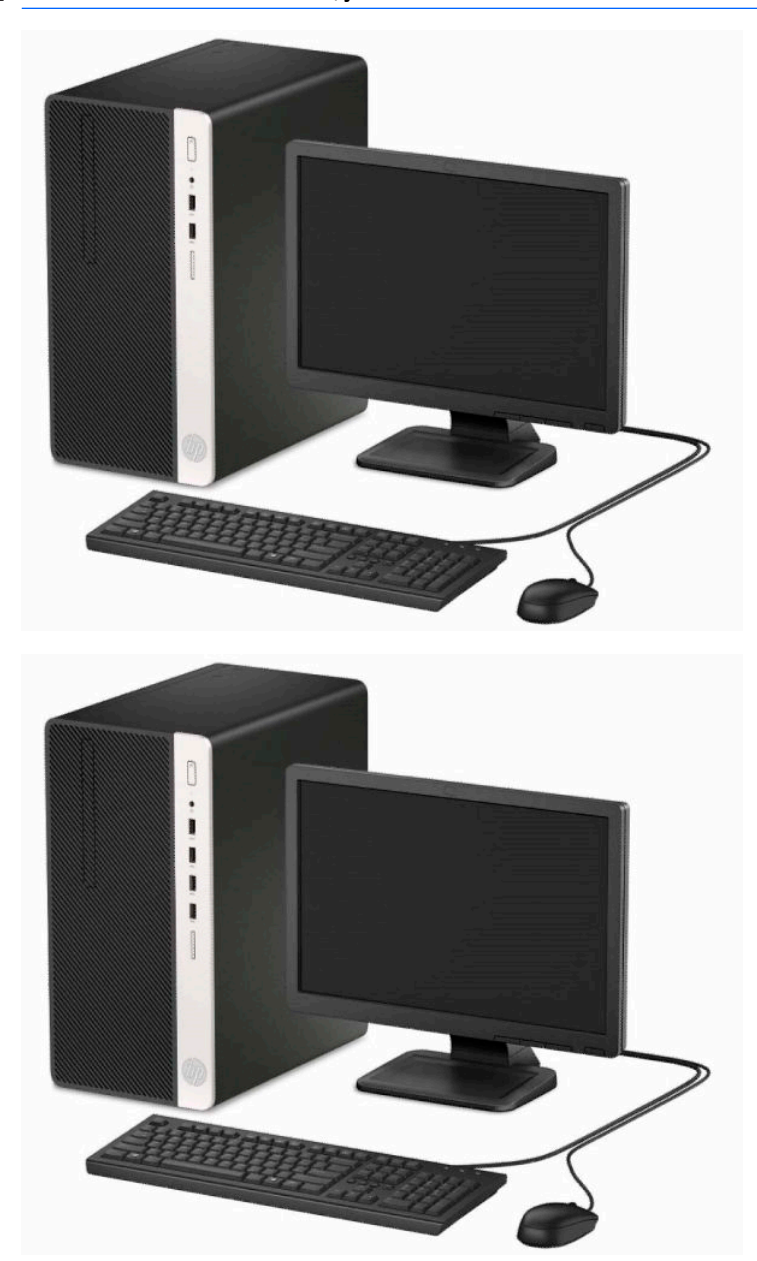

## <span id="page-9-0"></span>**Etupaneelin osat**

Asemakokoonpano voi vaihdella malleittain. Joissakin malleissa on ohuen optisen asemapaikan päällä peitelevy.

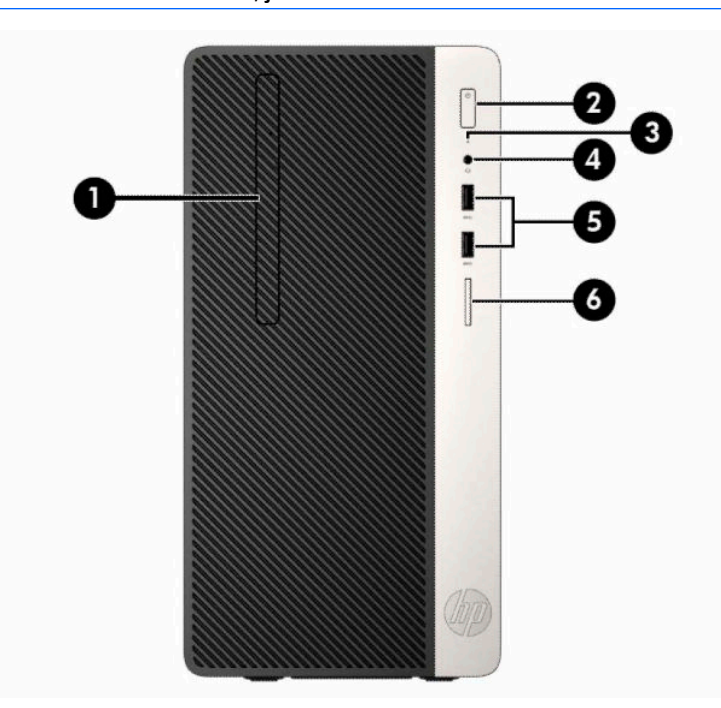

#### **FUOMAUTUS:** Katso kuvaa, joka muistuttaa eniten tietokonettasi.

**Taulukko 1-1 Etupaneelin osat**

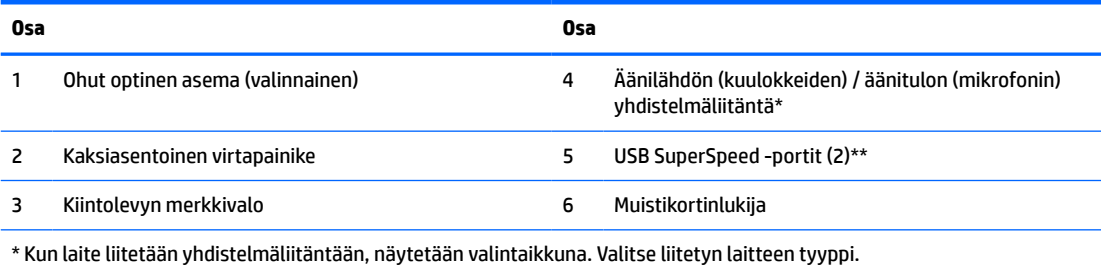

\*\* Tämä portti yhdistää USB-laitteen, tarjoaa nopean tiedonsiirron ja jopa tietokoneen ollessa pois päältä, lataa tuotteita, kuten matkapuhelinta, kameraa, toimintojen seurantaa tai älykelloa.

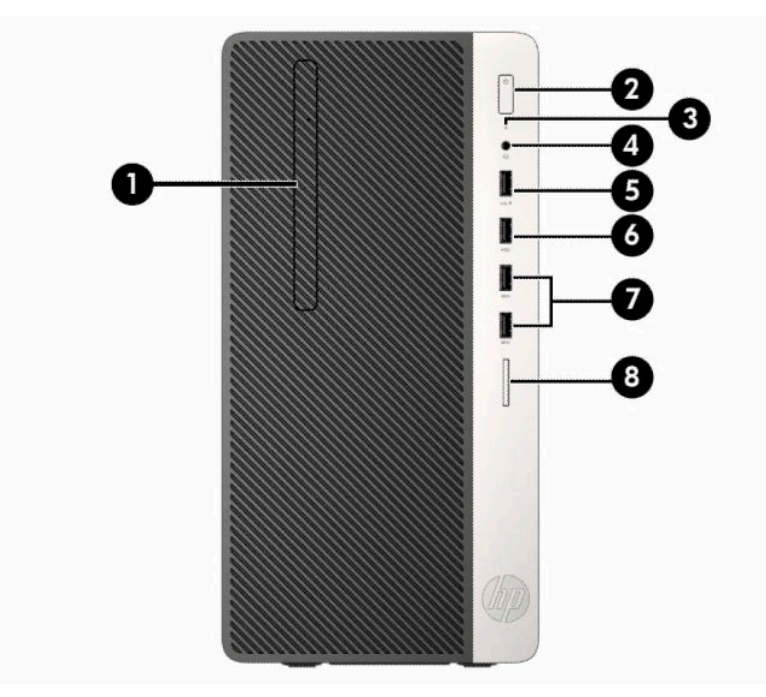

#### **Taulukko 1-2 Etupaneelin osat**

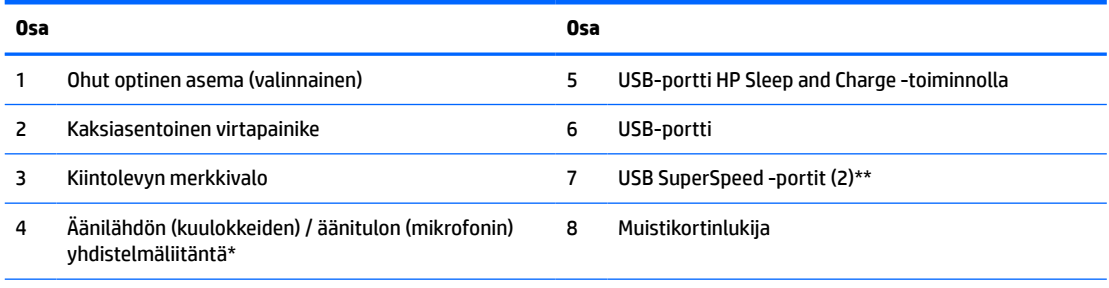

\* Kun laite liitetään yhdistelmäliitäntään, näytetään valintaikkuna. Valitse liitetyn laitteen tyyppi.

\*\* Tämä portti yhdistää USB-laitteen, tarjoaa nopean tiedonsiirron ja jopa tietokoneen ollessa pois päältä, lataa tuotteita, kuten matkapuhelinta, kameraa, toimintojen seurantaa tai älykelloa.

## <span id="page-11-0"></span>**Takapaneelin osat**

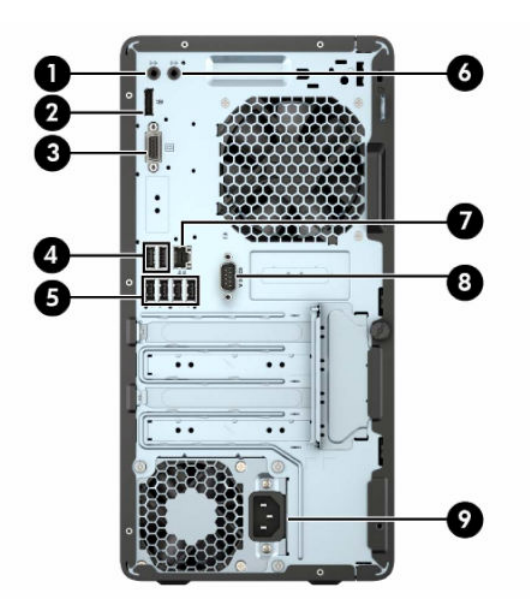

**Taulukko 1-3 Takapaneelin osat**

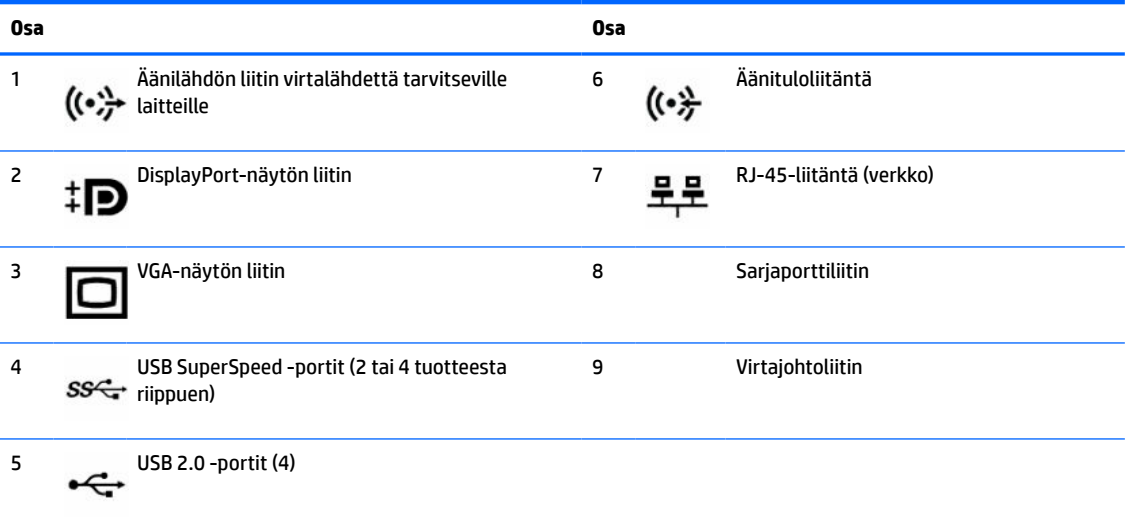

**HUOMAUTUS:** Valinnainen toinen sarjaportti ja valinnainen rinnakkaisportti ovat saatavilla HP:ltä.

Jos käytät USB-näppäimistöä, HP suosittelee näppäimistön liittämistä johonkin USB 2.0 -porteista, jossa on herätys S4/S5:stä -ominaisuus. Myös PS/2-liittimet tukevat ominaisuutta herätys S4/S5:stä, jos se on otettu käyttöön BIOS F10 -asetuksissa.

Jos emolevyn korttipaikkaan on asennettu grafiikkakortti, grafiikkakortin videoliittimiä ja emolevyn integroituja liittimiä voidaan käyttää samanaikaisesti. Tällaisessa kokoonpanossa vain grafiikkakorttiin kytketyllä näytöllä näkyy POST-viestejä.

Emolevyn grafiikka voidaan poistaa käytöstä muuttamalla asetuksia tietokoneen asetusohjelmassa.

# <span id="page-12-0"></span>**Sarjanumeron sijainti**

Jokaisella tietokoneella on oma sarjanumero ja tuotetunnus, jotka on merkitty tietokoneen kotelon päälle. Pidä nämä numerot saatavilla, kun otat yhteyttä asiakaspalveluun.

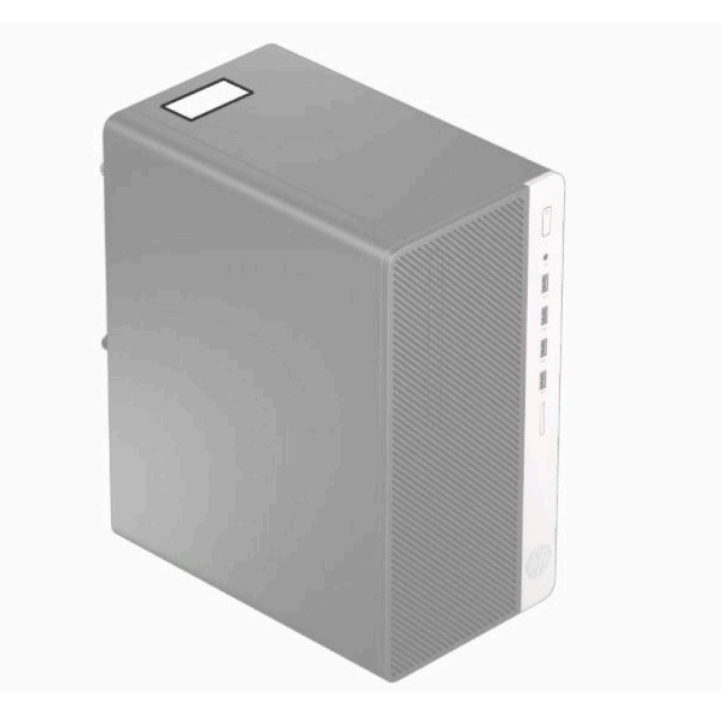

# <span id="page-13-0"></span>**2 Laitteistopäivitykset**

## **Huollettavuuteen liittyvät ominaisuudet**

Tässä tietokoneessa on ominaisuuksia, jotka helpottavat sen päivittämistä ja huoltamista. Monien tässä luvussa kuvattujen asennustoimien tekemiseen tarvitaan Torx T15 -ruuvitaltta tai tasapäinen ruuvitaltta.

## **Vaarailmoitukset ja varoitukset**

Lue huolellisesti kaikki tässä oppaassa olevat aiheeseen liittyvät ohjeet ja varoitukset ennen päivityksen aloittamista.

**VAROITUS!** Vältä sähköiskujen, kuumien pintojen ja tulen aiheuttamat vammat noudattamalla seuraavia ohjeita:

Irrota virtajohto pistorasiasta ja anna tietokoneen sisäisten osien jäähtyä, ennen kuin kosket niihin.

Älä liitä televiestintälaitteen tai puhelimen liittimiä verkkosovittimen (NIC) vastakkeisiin.

Älä poista virtajohdon maadoituspistoketta käytöstä. Maadoitettu pistoke on tärkeä turvaominaisuus.

Kytke virtajohto maadoitettuun pistorasiaan, joka on aina helposti käytettävissä.

Lue *Turvallisen ja mukavan työympäristön opas* vakavien vammojen välttämiseksi. Oppaassa kerrotaan työpisteen oikeasta sijoittamisesta ja tietokoneen käyttäjien suositeltavista työskentelyasennoista sekä terveyteen ja työtapoihin liittyvistä seikoista. *Turvallisen ja mukavan työympäristön oppaassa* on myös tärkeitä sähkö- ja mekaaniseen turvallisuuteen liittyviä tietoja. *Turvallisen ja mukavan työympäristön oppaassa* on saatavilla Internetissä osoitteessa [http://www.hp.com/ergo.](http://www.hp.com/ergo)

**VAROITUS!** Sisältää kytkettyjä ja liikkuvia osia.

Katkaise virta laitteesta ennen kotelon irrottamista.

Asenna kotelo ja kiinnitä se ennen virran kytkemistä uudelleen laitteistoon.

**TÄRKEÄÄ:** Staattinen sähkö voi vahingoittaa tietokoneen tai lisälaitteiden sähköisiä osia. Ennen näiden tehtävien aloittamista kosketa maadoitettua metalliesinettä, jotta sinussa ei ole staattista sähköä. Lisätietoja on kohdassa [Staattinen sähkö sivulla 40.](#page-47-0)

Kun tietokone on kytketty vaihtovirtalähteeseen, emolevyssä on aina jännitettä. Irrota virtajohto virtalähteestä ennen tietokoneen avaamista, etteivät tietokoneen komponentit vahingoitu.

### **Valmistelu purkamista varten**

- **1.** Poista tai irrota mahdolliset turvalaitteet, jotka estävät tietokoneen avaamisen.
- **2.** Poista tietokoneesta kaikki irrotettavat tietovälineet, kuten CD-levyt ja USB-muistitikut.
- **3.** Sulje tietokone käyttöjärjestelmän komennolla ja sammuta sitten kaikki ulkoiset laitteet.
- **4.** Irrota virtajohto pistorasiasta ja irrota kaikki ulkoiset laitteet.
- **TÄRKEÄÄ:** Kun järjestelmä on kytketty toiminnassa olevaan virtalähteeseen, emolevyssä on aina jännitettä myös tietokoneen ollessa sammutettuna. Irrota virtajohto, etteivät tietokoneen sisäiset komponentit vahingoitu.

# <span id="page-14-0"></span>**Tietokoneen huoltopaneelin poistaminen**

- 1. Valmistele tietokone purkamista varten. Katso [Valmistelu purkamista varten sivulla 6](#page-13-0).
- **2.** Irrota tietokoneen takana oleva siipiruuvi (1) ja liu'uta paneelia taakse (2) ja nosta se sitten irti tietokoneesta (3).

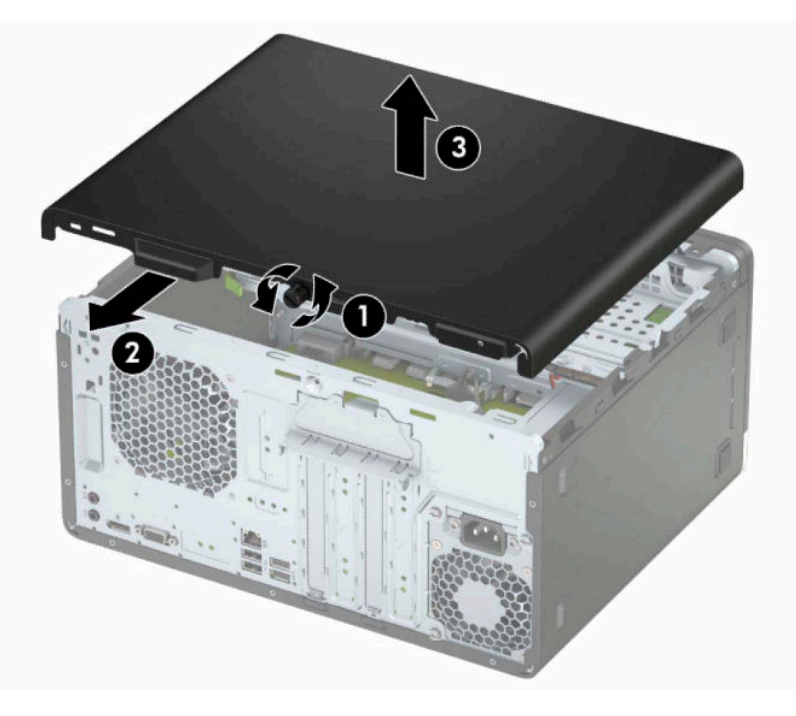

# <span id="page-15-0"></span>**Tietokoneen huoltopaneelin vaihtaminen**

Aseta paneeli tietokoneelle (1) ja liu'uta sitä eteenpäin (2) ja kiristä siipiruuvi (3) kiinnittääksesi paneelin paikalleen.

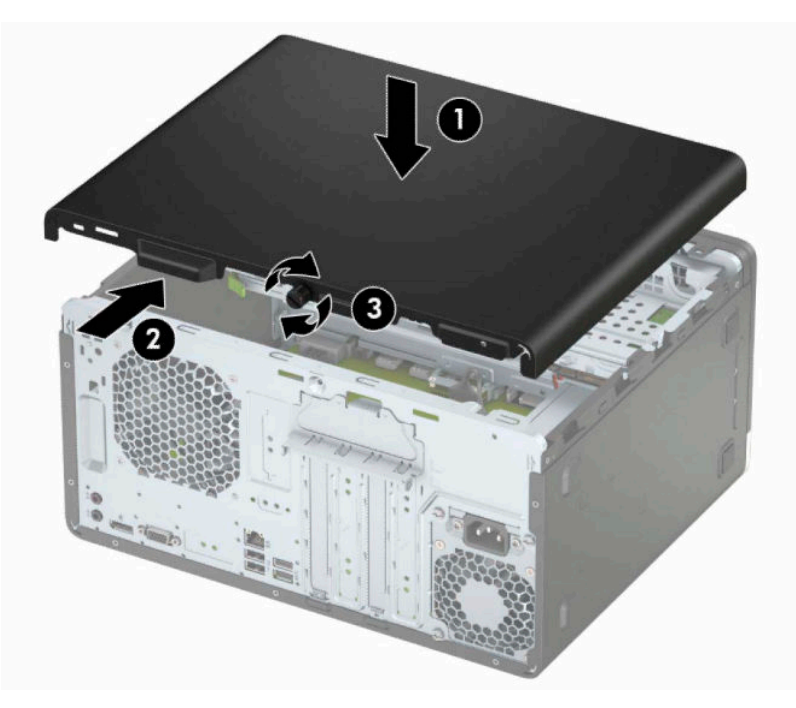

## <span id="page-16-0"></span>**Etupaneelin poistaminen**

- 1. Valmistele tietokone purkamista varten. Katso [Valmistelu purkamista varten sivulla 6](#page-13-0).
- 2. Irrota tietokoneen huoltopaneeli. Katso kohta [Tietokoneen huoltopaneelin poistaminen sivulla 7.](#page-14-0)
- **3.** Nosta peitelevyn (1) sivussa olevat kolme pidikettä ylös ja käännä sitten peitelevyä niin, että se irtoaa rungosta (2).

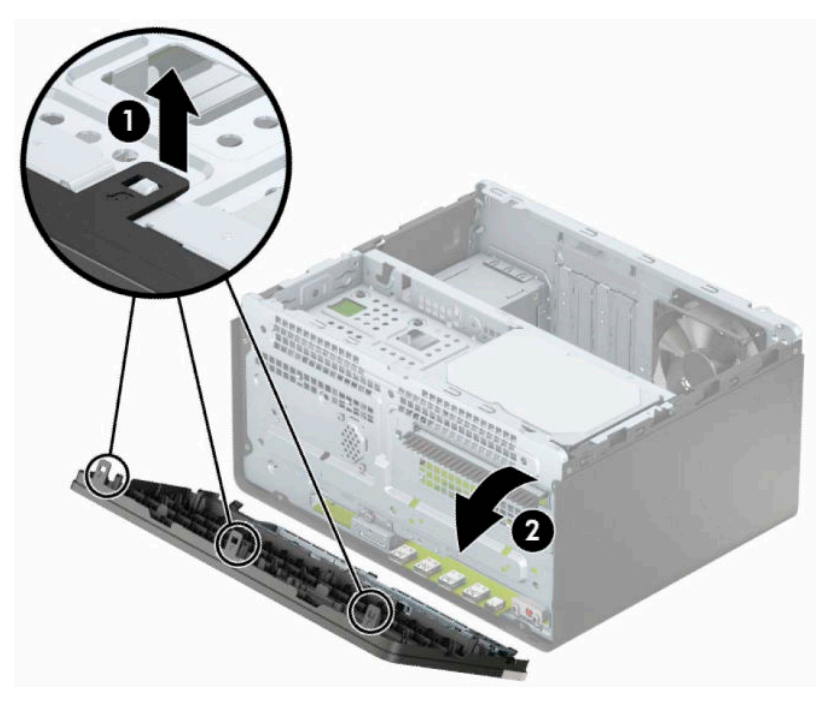

## <span id="page-17-0"></span>**Optisen aseman peitelevyn irrottaminen**

Joissakin malleissa on ohuen optisen asemapaikan päällä peitelevy. Irrota peitelevy ennen optisen aseman asentamista. Irrota peitelevy seuraavasti:

- 1. Valmistele tietokone purkamista varten. Katso [Valmistelu purkamista varten sivulla 6](#page-13-0).
- 2. Poista tietokoneen huoltopaneeli ja etulevy. Lisätietoja on kohdissa Tietokoneen huoltopaneelin [poistaminen sivulla 7](#page-14-0) ja [Etupaneelin poistaminen sivulla 9](#page-16-0).
- **3.** Irrota tyhjä peitelevy painamalla alakielekettä (1) ylöspäin, painamalla sitten peitelevyn (2) sivulla olevaa yläkielekettä alaspäin, kääntämällä peitelevy pois etulevystä (3) ja irrottamalla se etulevystä.

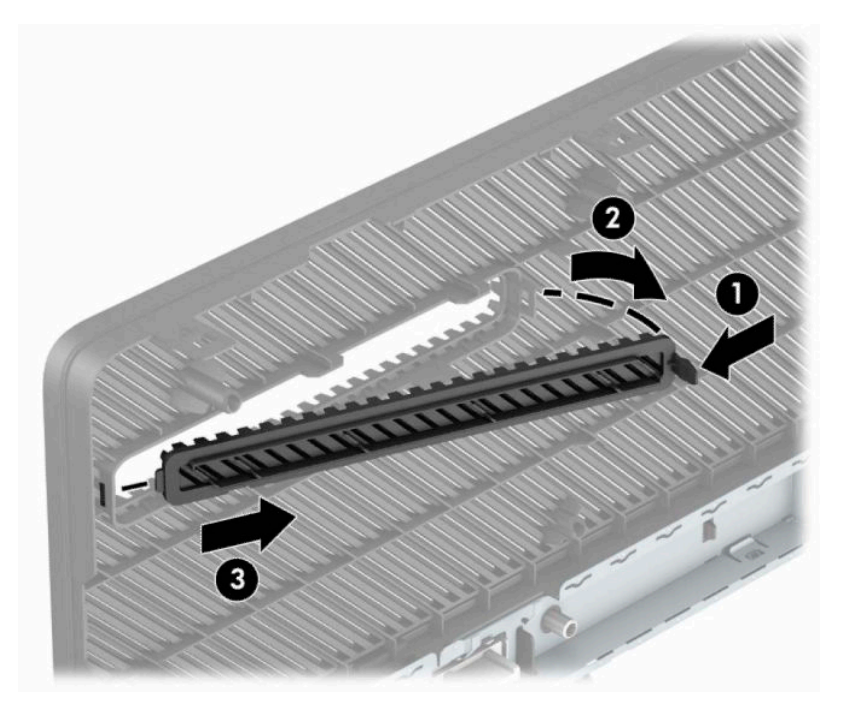

# <span id="page-18-0"></span>**Etulevyn vaihtaminen**

Aseta levyn pohjareunassa olevat kolme hakasta rungon (1) suorakulmaisiin reikiin, käännä levyn yläosa runkoon (2) ja napsauta levy paikalleen.

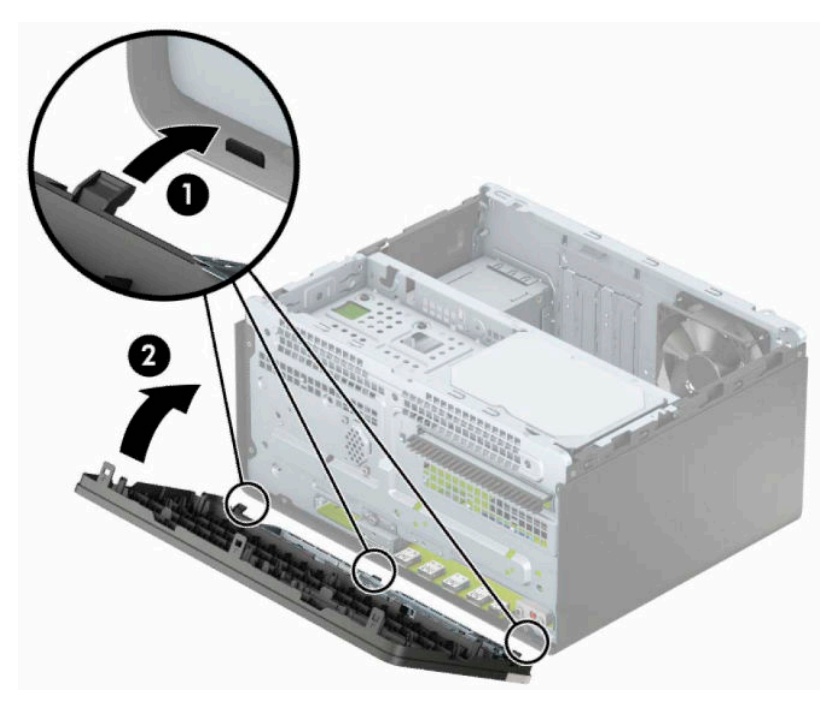

# <span id="page-19-0"></span>**Emolevyn liitännät**

Tutustu emolevyn liitäntöihin seuraavan kuvan ja taulukon avulla.

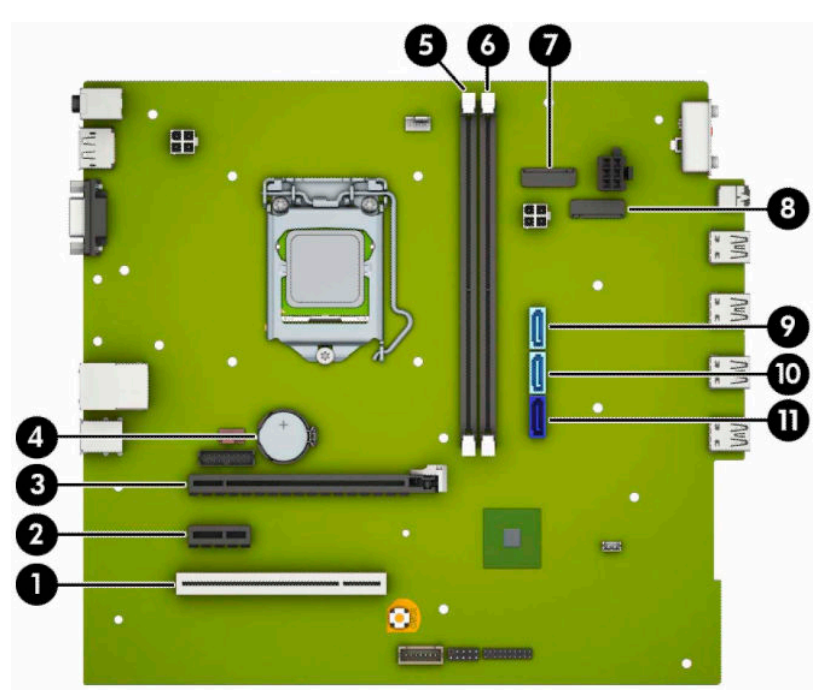

#### **Taulukko 2-1 Emolevyn liitännät**

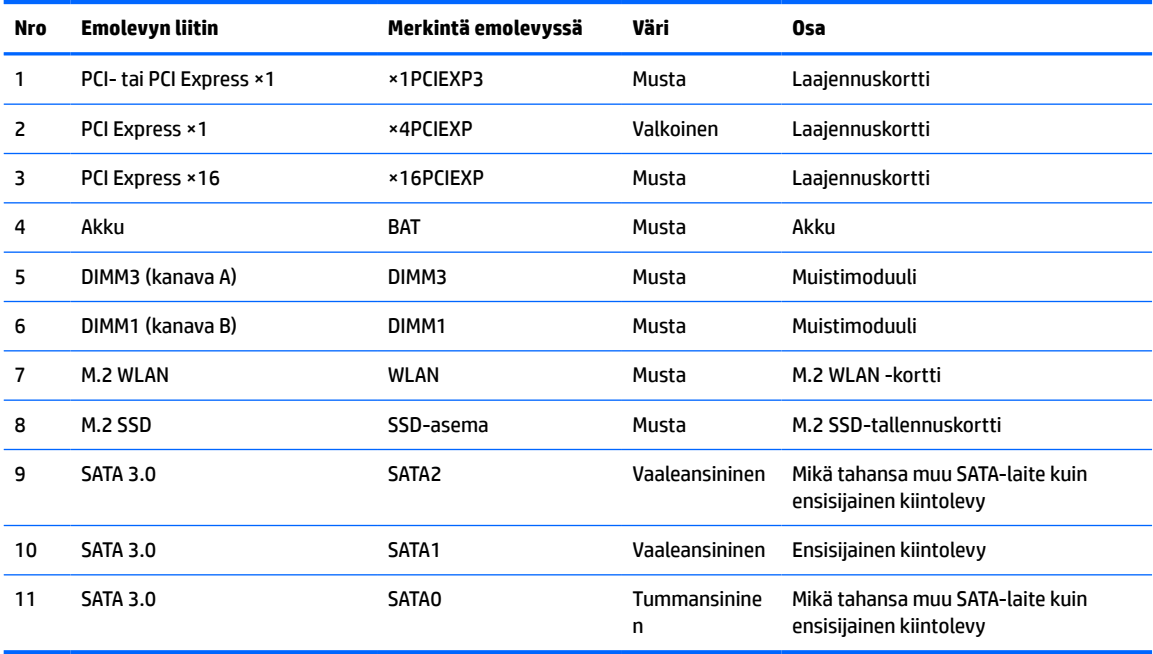

# <span id="page-20-0"></span>**Järjestelmämuistin päivitys**

Tietokoneessa on toimitettaessa DDR4-SDRAM DIMM -RAM-muistimoduulit.

Emolevyn muistikannoissa on vähintään yksi valmiiksi asennettu muistimoduuli. Muisti on mahdollisimman tehokas, kun asennat emolevylle 32 gigatavua muistia, joka toimii tehokkaassa kaksikanavaisessa tilassa.

Jotta järjestelmä toimisi oikein, DIMM-muistimoduulien on vastattava seuraavia vaatimuksia:

- Standardin mukainen 288-nastainen
- Puskuroimaton ei-ECC PC4-21300 DDR4-2666 MHz-yhteensopiva
- 1,2 voltin DDR4-SDRAM-muistimoduulit
- CAS-viive 15 DDR4 2133 MHz (15-15-15-ajoitus)
- Pakolliset JEDEC SPD -tiedot

Tietokone tukee seuraavia:

- 512 megabitin, 1 gigabitin, 2 gigabitin, 4 gigabitin ja 8 gigabitin ei-ECC-muistitekniikat
- Yksipuoliset ja kaksipuoliset muistimoduulit
- Muistimoduulit, jotka on rakennettu ×8 ja ×16 DDR-laitteille; muistimoduuleja, jotka on rakennettu ×4 SDRAM -laitteille, ei tueta

**W** HUOMAUTUS: Järjestelmä ei toimi oikein, jos asennat ei-tuettuja muistimuistimoduuleja.

#### **Muistimoduulin asentaminen**

Emolevyssä on kaksi muistikantaa, yksi kanta kanavaa kohden. Vastakkeet on merkitty merkinnöin DIMM1 ja DIMM3. DIMM1-kanta toimii muistikanavassa B. DIMM3-kanta toimii muistikanavassa A.

Järjestelmä toimii automaattisesti yksikanavaisessa tilassa, kaksikanavaisessa tilassa tai joustotilassa sen mukaan, miten DIMM-moduulit on asennettu.

- **HUOMAUTUS:** Yksikanavainen ja tasapainottomaton kaksikanavainen muistikokoonpano alentaa grafiikan suorituskykyä.
	- Järjestelmä toimii yksikanavaisessa tilassa, jos DIMM-kannat on asennettu vain yhteen kanavaan.
	- Järjestelmä toimii tehokkaassa kaksikanavaisessa tilassa, jos A-kanavan DIMM-moduulien kokonaismuistikapasiteetti vastaa B-kanavan DIMM-moduulien kokonaismuistikapasiteettia. Kanavien tekniikka ja laiteleveys voivat vaihdella. Jos esimerkiksi A-kanavaan on asennettu kaksi 1 gigatavun DIMM-moduulia ja B-kanavaan yksi 2 gigatavun DIMM-moduuli, järjestelmä toimii kaksikanavaisessa tilassa.
	- Järjestelmä toimii joustotilassa, jos A-kanavan DIMM-moduulien kokonaismuistikapasiteetti ei vastaa Bkanavan DIMM-moduulien kokonaismuistikapasiteettia. Joustotilassa kanava, jossa on vähiten muistia, kuvaa kaksoiskanavalle määritettyä muistin kokonaismäärää. Muistin loppumäärä määritetään yksittäiskanavalle. Muisti toimii mahdollisimman nopeasti, kun kanavat on tasapainotettu siten, että mahdollisimman paljon muistia jakautuu kahdelle kanavalle. Jos toisessa kanavassa on enemmän muistia kuin toisessa, suurempi määrä pitäisi sijoittaa kanavaan A. Jos kannoissa on esimerkiksi yksi 2 gigatavun DIMM-moduuli ja kolme 1 gigatavun DIMM-moduulia, 2 gigatavun DIMM-moduuli ja yksi 1 gigatavun DIMM-moduuli tulisi asentaa A-kanavaan ja muut kaksi 1 gigatavun DIMM-moduulia Bkanavaan. Tässä kokoonpanossa 4 gigatavua muistia toimii kaksikanavatilassa ja 1 gigatavua yksikanavatilassa.
	- Kussakin tilassa järjestelmän hitain DIMM määrittää toiminnan enimmäisnopeuden.

**TÄRKEÄÄ:** Irrota virtajohto ja odota virran katkeamista noin 30 sekuntia, ennen kuin lisäät tai poistat muistimoduuleita. Kun tietokone on kytketty toiminnassa olevaan pistorasiaan, muistimoduuleissa on aina jännitettä myös tietokoneen ollessa sammutettuna. Jännitteellisten muistimoduulien lisääminen tai poistaminen voi vahingoittaa muistimoduuleja tai emolevyä pysyvästi.

Muistimoduulien kannoissa on kullatut metalliset kosketuspinnat. Muistia päivitettäessä on tärkeää käyttää muistimoduuleja, joissa on kullatut metalliset kosketuspinnat, jotta vältettäisiin eri metallien välisen kontaktin aiheuttama korroosio ja/tai hapettuminen.

Staattinen sähkö voi vahingoittaa tietokoneen tai lisäkorttien sähköisiä osia. Ennen näiden tehtävien aloittamista kosketa maadoitettua metalliesinettä, jotta sinussa ei ole staattista sähköä. Lisätietoja on kohdassa [Staattinen sähkö sivulla 40](#page-47-0).

Käsitellessäsi muistimoduuleita, varo koskettamasta liittimiä. Koskettaminen voi vahingoittaa moduulia.

- **1.** Valmistele tietokone purkamista varten. Katso [Valmistelu purkamista varten sivulla 6](#page-13-0).
- **TÄRKEÄÄ:** Irrota virtajohto ja odota virran katkeamista noin 30 sekuntia, ennen kuin lisäät tai poistat muistimoduuleita. Kun tietokone on kytketty toiminnassa olevaan pistorasiaan, muistimoduuleissa on aina jännitettä myös tietokoneen ollessa sammutettuna. Jännitteellisten muistimoduulien lisääminen tai poistaminen voi vahingoittaa muistimoduuleja tai emolevyä pysyvästi.
- **2.** Irrota tietokoneen huoltopaneeli. Katso [Tietokoneen huoltopaneelin poistaminen sivulla 7](#page-14-0).
- **VAROITUS!** Anna tietokoneen komponenttien jäähtyä, ennen kuin kosket niihin välttääksesi kuumien pintojen aiheuttamat vammat.

<span id="page-22-0"></span>**3.** Avaa molemmat muistipaikan salvat (1) ja aseta muistimoduuli paikalleen muistipaikkaan (2). Paina moduuli kantaan ja varmista, että se menee sinne kokonaan ja pysyy kunnolla paikallaan. Varmista, että salvat ovat kiinni (3).

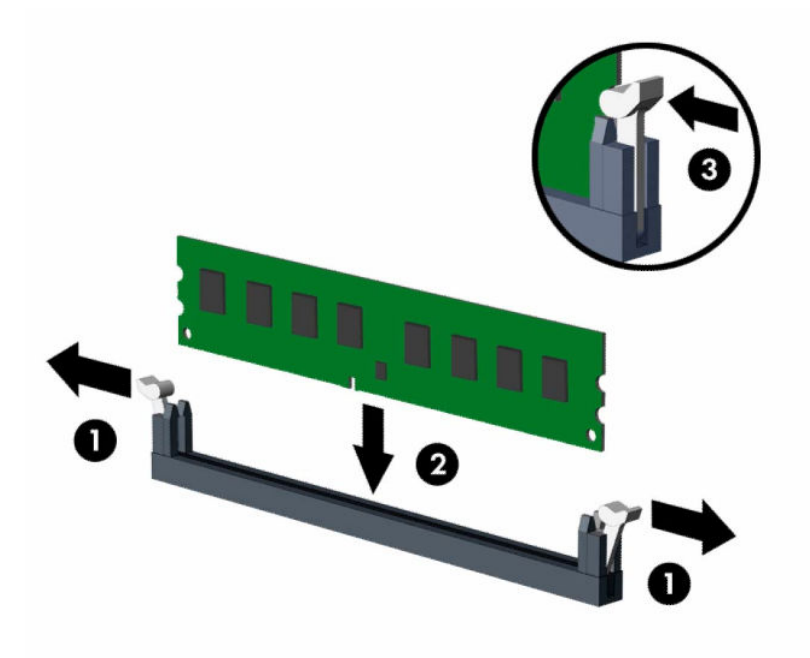

**W** HUOMAUTUS: Muistimoduulin voi asentaa vain yhdellä tavalla. Sovita moduulin lovi ja muistikannan kieleke kohdakkain.

Asenna mustat DIMM-kannat ennen valkoisia DIMM-kantoja.

Lopputulos on paras mahdollinen, kun muisti on asennettu kantoihin siten, että se jakautuu mahdollisimman tasaisesti kanavien A ja B välille.

- **4.** Asenna mahdolliset lisämoduulit toistamalla vaihe 3.
- **5.** Vaihda tietokoneen huoltopaneeli.
- **6.** Kytke virtajohto ja ulkoiset laitteet ja käynnistä tietokone. Tietokoneen pitäisi tunnistaa lisätty muisti automaattisesti.
- **7.** Kiinnitä takaisin paikalleen turvalaitteet, jotka poistettiin käyttöpaneelia irrotettaessa.

### **Laajennuskortin asentaminen ja poistaminen**

Tietokoneessa on kolme PCI Express ×1 -laajennuspaikkaa ja yksi PCI Express ×16 -laajennuspaikka.

**HUOMAUTUS:** PCI Express ×16 -vastakkeeseen voi asentaa PCI Express ×1-, ×8- tai ×16 -laajennuskortin.

Kaksoisgrafiikkakorttien määrityksiä varten ensimmäinen (ensisijainen) kortti pitää asentaa PCI Express ×16 vastakkeeseen.

Irrota, vaihda tai lisää laajennuskortti seuraavasti:

- **1.** Valmistele tietokone purkamista varten. Katso [Valmistelu purkamista varten sivulla 6](#page-13-0).
- **2.** Irrota tietokoneen huoltopaneeli. Katso kohta [Tietokoneen huoltopaneelin poistaminen sivulla 7.](#page-14-0)

**3.** Avaa paikka kiertämällä kannen vapautussalpaa auki-asentoon.

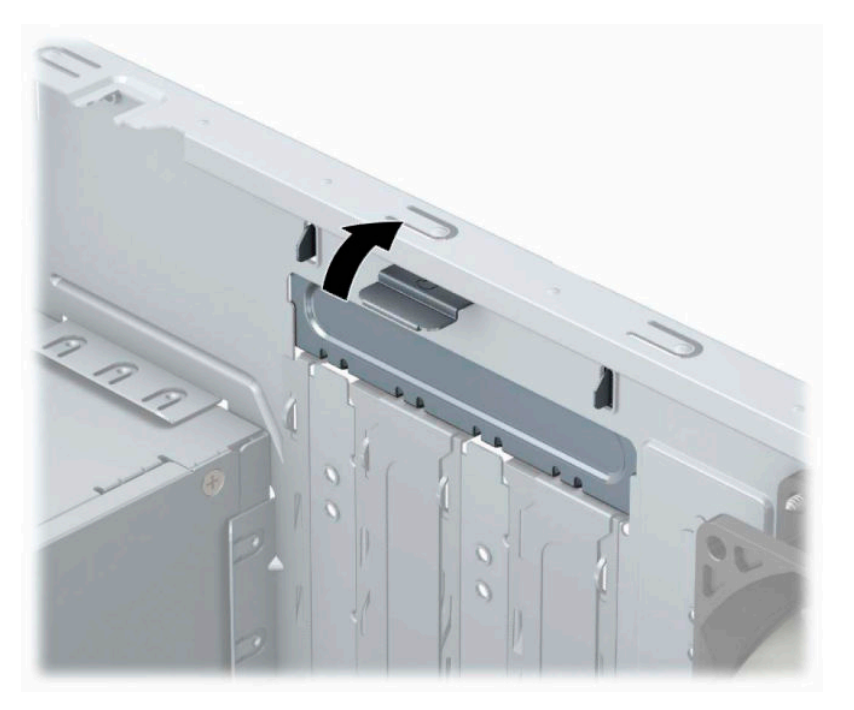

- **4.** Paikanna sopiva tyhjä emolevyn laajennuspaikka ja sitä vastaava laajennuspaikan aukko tietokoneen rungon takaosassa.
- **5.** Poista laajennuspaikan peitelevy tai nykyinen laajennuskortti ennen uuden laajennuskortin asentamista.

**W** HUOMAUTUS: Irrota kaikki asennettuun laajennuskorttiin kiinnitetyt kaapelit ennen laajennuskortin poistamista.

**a.** Jos asennat laajennuskortin tyhjään korttipaikkaan, liu'uta laajennuspaikan peitelevyä ylös ja ulos rungosta tai väännä takapaneelissa olevaa laajennuspaikan aukkoa peittävä metallilevy irti tasapäisellä ruuvitaltalla. Varmista, että poistat oikeaa laajennuspaikkaa vastaavan metallilevyn.

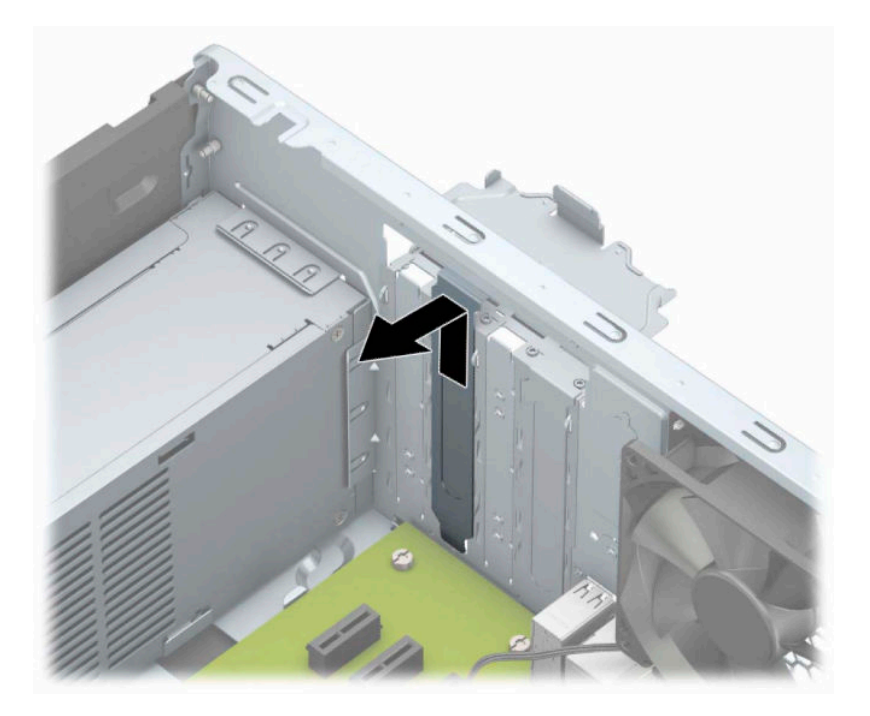

**b.** Jos poistettava kortti on tavallinen PCI Express ×1 -kortti, pidä kiinni kortin kummastakin päästä ja keinuta korttia varovasti edestakaisin, kunnes se irtoaa korttipaikasta. Nosta korttia (1) suoraan ylöspäin sen irrottamiseksi rungosta (2). Varo naarmuttamasta korttia muita osia vasten.

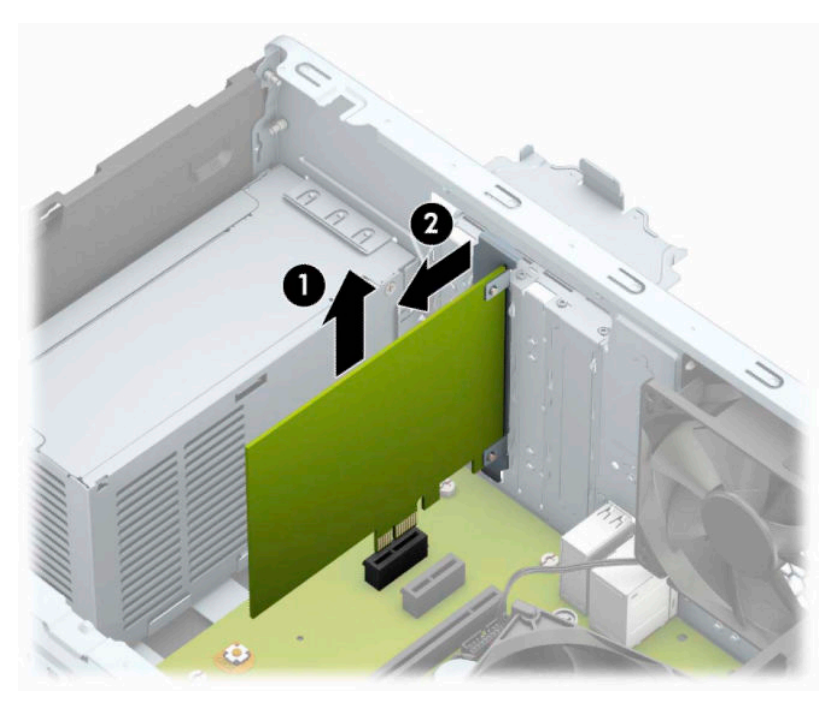

**c.** Jos poistettava kortti on PCI Express ×16 -kortti, vedä laajennuskannan takaosassa olevaa kiinnitysvipua kortista poispäin ja keinuta korttia varovasti edestakaisin, kunnes liittimet irtoavat kannasta. Nosta korttia suoraan ylöspäin sen irrottamiseksi rungosta. Varo naarmuttamasta korttia muita osia vasten.

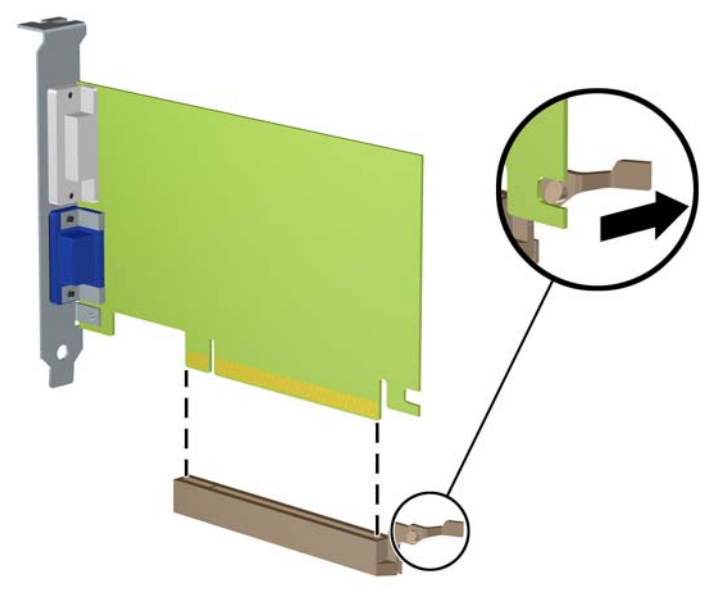

- **6.** Säilytä poistettu kortti antistaattisessa pakkauksessa.
- **7.** Jos et asenna uutta laajennuskorttia, asenna laajennuspaikan peitelevy avoimen laajennuspaikan aukon peitoksi.
	- A HUOMIO: Kun laajennuskortti on poistettu, sen paikalle on asennettava uusi kortti tai laajennuspaikan peitelevy, jotta tietokoneen komponenttien käytön aikainen jäähdytys toimii asianmukaisesti.

**8.** Kun asennat uuden laajennuskortin, pidä korttia emolevyn laajennuspaikan yläpuolella ja siirrä sitten korttia kotelon (1) takaosaa kohti siten, että kortin kiinnikkeen alaosa osuu kotelossa olevaan pieneen uraan. Paina kortti varovasti suoraan emolevyn laajennuspaikkaan (2).

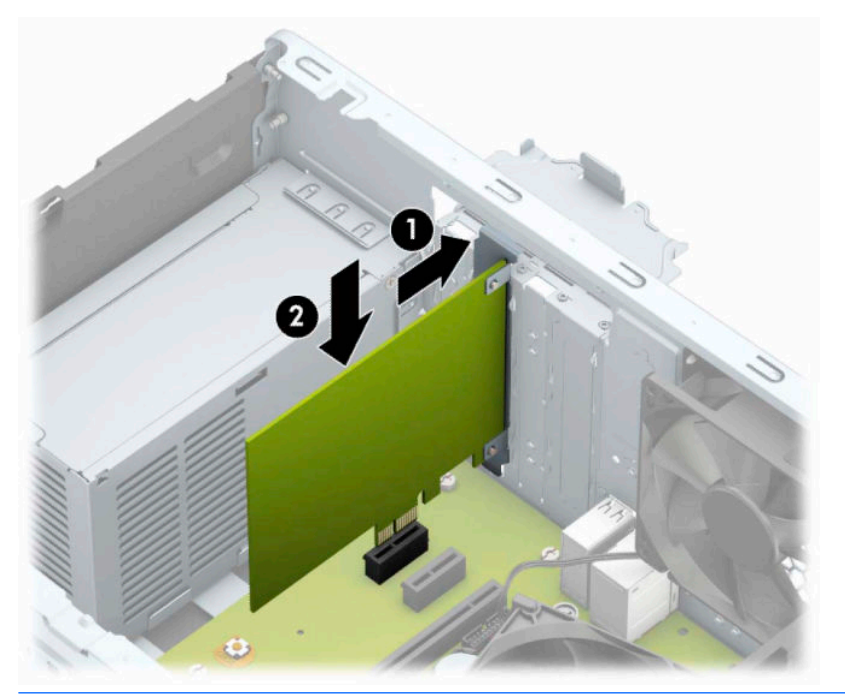

- **MUOMAUTUS:** Kun asennat laajennuskorttia, paina korttia voimakkaasti siten, että liitin asettuu koko pituudeltaan kunnolla kiinni laajennuskorttipaikkaan.
- **9.** Kierrä laajennuspaikan peitelevyn kiinnityssalpa takaisin paikalleen laajennuskortin kiinnittämiseksi.

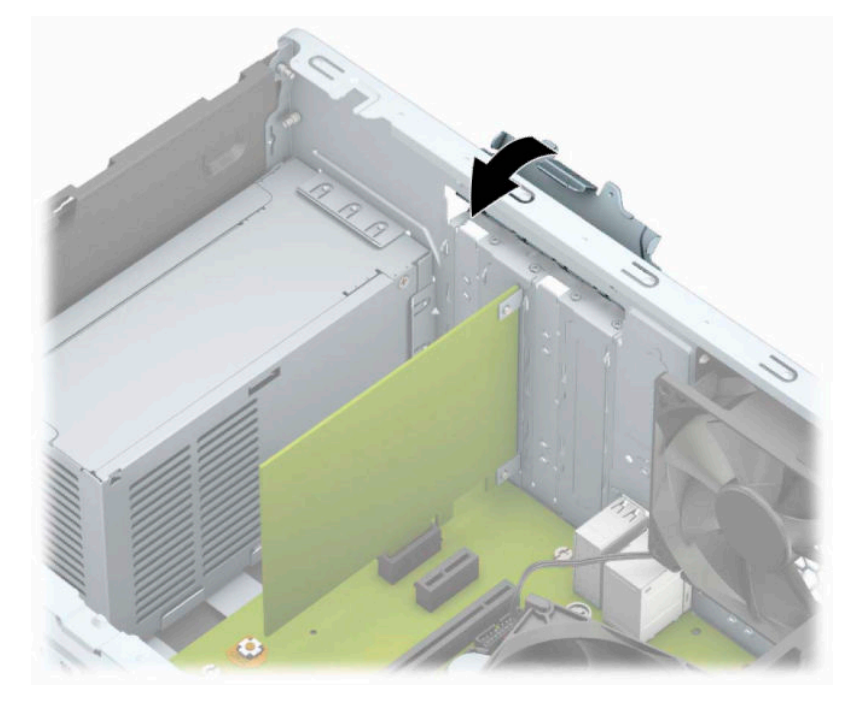

- **10.** Liitä tarvittavat ulkoiset kaapelit asennettuun korttiin. Liitä tarvittavat sisäiset kaapelit emolevyyn.
- **11.** Vaihda tietokoneen huoltopaneeli.
- <span id="page-27-0"></span>**12.** Kytke virtajohto ja ulkoiset laitteet ja käynnistä tietokone.
- **13.** Kiinnitä takaisin paikalleen suojalaitteet, jotka poistettiin tietokoneen huoltopaneelia irrotettaessa.
- **14.** Muuta tietokoneen kokoonpanoa tarvittaessa.

### **Levyasemapaikat**

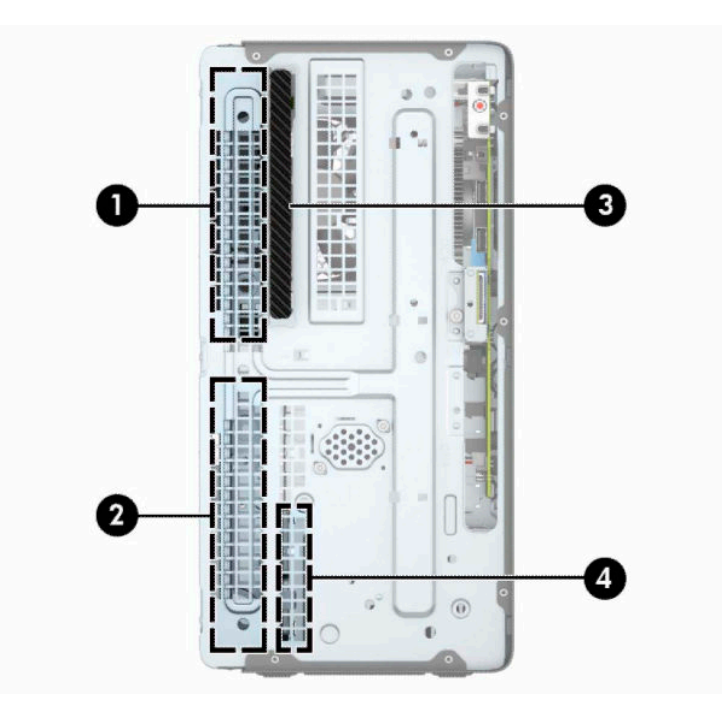

**Taulukko 2-2 Levyasemapaikat**

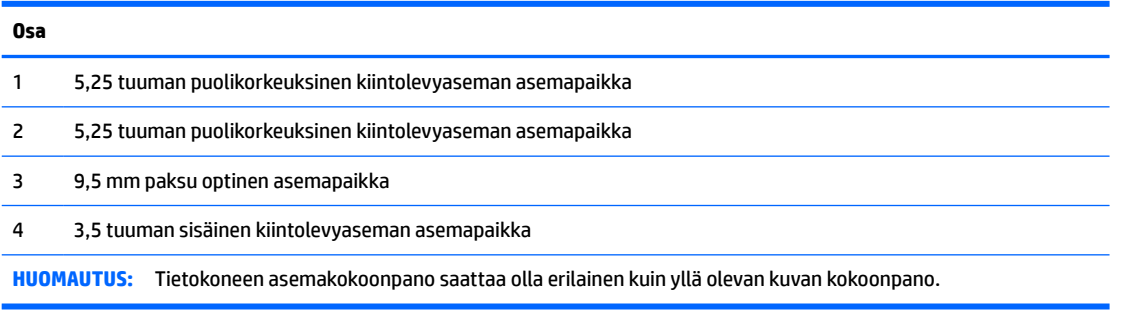

Jos haluat varmistaa tietokoneeseen asennettujen massamuistilaitteiden tyypin ja koon, suorita tietokoneen asetusohjelma.

## <span id="page-28-0"></span>**Asemien poistaminen ja asentaminen**

Kun asennat asemia, noudata seuraavia ohjeita:

- Ensisijainen Serial ATA (SATA) -kiintolevy on kytkettävä emolevyn ensisijaiseen, tummansiniseen SATAliittimeen, jossa on merkintä SATA0.
- Kytke toissijaiset kiintolevyt ja optiset asemat emolevyn vaaleansinisiin SATA-liitäntöihin (merkitty emolevyssä SATA1 ja SATA2).
- **TÄRKEÄÄ:** Voit estää tietojen katoamisen ja tietokoneen tai aseman vaurioitumisen seuraavasti:

Kun haluat asentaa tai poistaa aseman, sulje käyttöjärjestelmä, sammuta tietokone ja irrota virtajohto. Älä poista asemaa, kun tietokone on käynnissä tai valmiustilassa.

Varmista ennen aseman käsittelyä, ettei sinussa ole staattista sähköä. Kun käsittelet asemaa, vältä liittimeen koskemista. Lisätietoja sähköstaattisten vaurioiden ehkäisemisestä on kohdassa [Staattinen sähkö](#page-47-0) [sivulla 40](#page-47-0).

Käsittelen asemaa varoen; älä pudota sitä.

Älä käytä liikaa voimaa asemaa asentaessasi.

Vältä kiintolevyn altistamista nesteille, äärimmäisille lämpötiloille tai magneettikenttiä muodostaville laitteille, esimerkiksi näytöille tai kaiuttimille.

Jos asema on lähetettävä postissa, pakkaa se kuplamuoviseen pakkauskuoreen tai muuhun suojaavaan pakkaukseen ja kirjoita pakkauksen päälle "Särkyvää: Käsiteltävä varovasti."

#### **9,5 mm paksun optisen aseman irrottaminen**

- **1.** Valmistele tietokone purkamista varten. Katso [Valmistelu purkamista varten sivulla 6](#page-13-0).
- **2.** Irrota tietokoneen huoltopaneeli. Katso kohta [Tietokoneen huoltopaneelin poistaminen sivulla 7.](#page-14-0)

<span id="page-29-0"></span>**3.** Irrota virtakaapeli (1) ja datakaapeli (2) optisen aseman takaosasta.

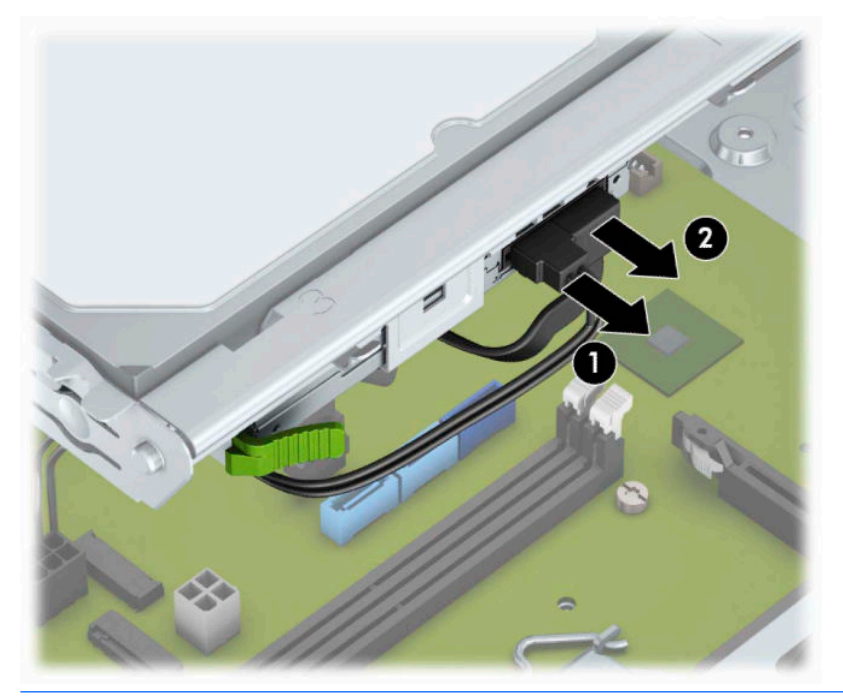

- **TÄRKEÄÄ:** Kun poistat kaapeleita, vedä kiinnikkeestä tai liittimestä kaapelin sijaan, jotta kaapeli ei vahingoitu.
- **4.** Paina aseman (1) takana olevaa vapautusvipua ja liu'uta asema etulevyn (2) läpi.

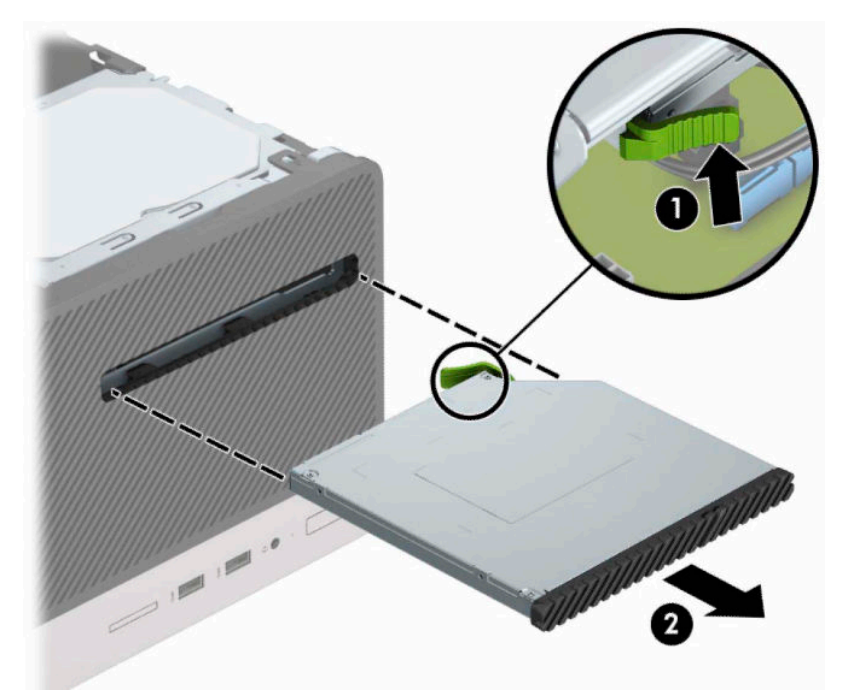

#### **9,5 mm paksun optisen aseman asentaminen**

- **1.** Valmistele tietokone purkamista varten. Katso [Valmistelu purkamista varten sivulla 6](#page-13-0).
- **2.** Irrota tietokoneen huoltopaneeli. Katso kohta [Tietokoneen huoltopaneelin poistaminen sivulla 7.](#page-14-0)
- **3.** Jos olet asentamassa ohutta optista asemaa peitelevyllä peitettyyn asemapaikkaan, irrota ensin etulevy ja sen jälkeen peitelevy. Lisätietoja on kohdassa [Optisen aseman peitelevyn irrottaminen](#page-17-0) [sivulla 10](#page-17-0).
- **4.** Jos optinen asema on asennettu, noudata sen poisto-ohjeita. Katso **[9,5 mm paksun optisen aseman](#page-28-0)** [irrottaminen sivulla 21](#page-28-0).
- **5.** Kohdista vapautussalvassa oleva pieni nasta aseman sivussa olevaan pieneen reikään ja paina salpa tiukasti asemaan.

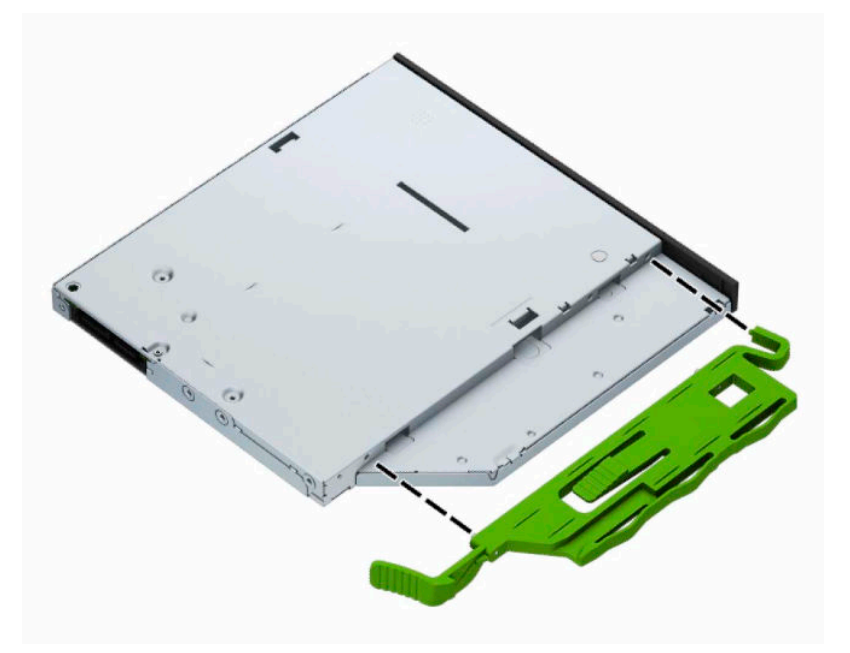

**6.** Työnnä optinen asema etupaneelin (1) läpi kokonaan sisään asemapaikkaan, siten että vihreä salpa lukittuu runkoon (2).

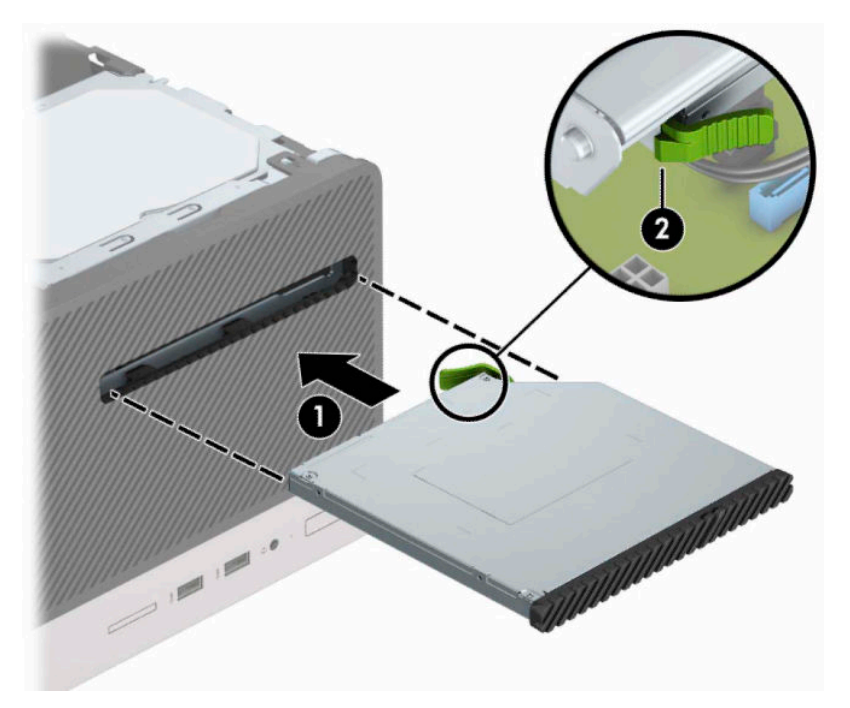

<span id="page-31-0"></span>**7.** Liitä virtakaapeli (1) ja datakaapeli (2) optisen aseman takaosaan.

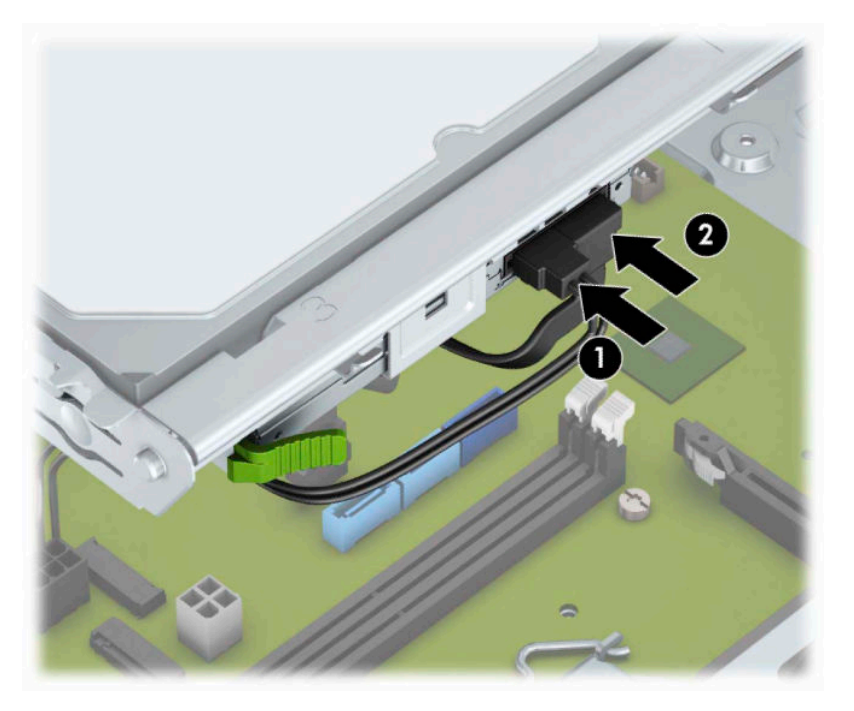

- **8.** Jos asennat uuden aseman, kytke datakaapelin toinen pää emolevyn vaaleansinisiin SATA-liitäntöihin (merkitty emolevyssä SATA1 ja SATA2).
- **9.** Vaihda etupaneeli, jos se poistettiin.
- **10.** Vaihda tietokoneen huoltopaneeli.
- **11.** Kytke virtajohto ja ulkoiset laitteet ja käynnistä tietokone.
- **12.** Kiinnitä takaisin paikalleen turvalaitteet, jotka poistettiin käyttöpaneelia irrotettaessa.

#### **3,5 tuuman kiintolevyaseman irrottaminen**

- **Muomautus:** Ennen kuin irrotat vanhan kiintolevyn, muista tehdä sen tiedoista varmuuskopiot, jotta voit siirtää tiedot uudelle kiintolevylle.
	- **1.** Valmistele tietokone purkamista varten. Katso [Valmistelu purkamista varten sivulla 6](#page-13-0).
	- **2.** Irrota tietokoneen huoltopaneeli. Katso kohta [Tietokoneen huoltopaneelin poistaminen sivulla 7.](#page-14-0)

<span id="page-32-0"></span>**3.** Irrota virtakaapeli (1) ja datakaapeli (2) kiintolevyaseman takaosasta.

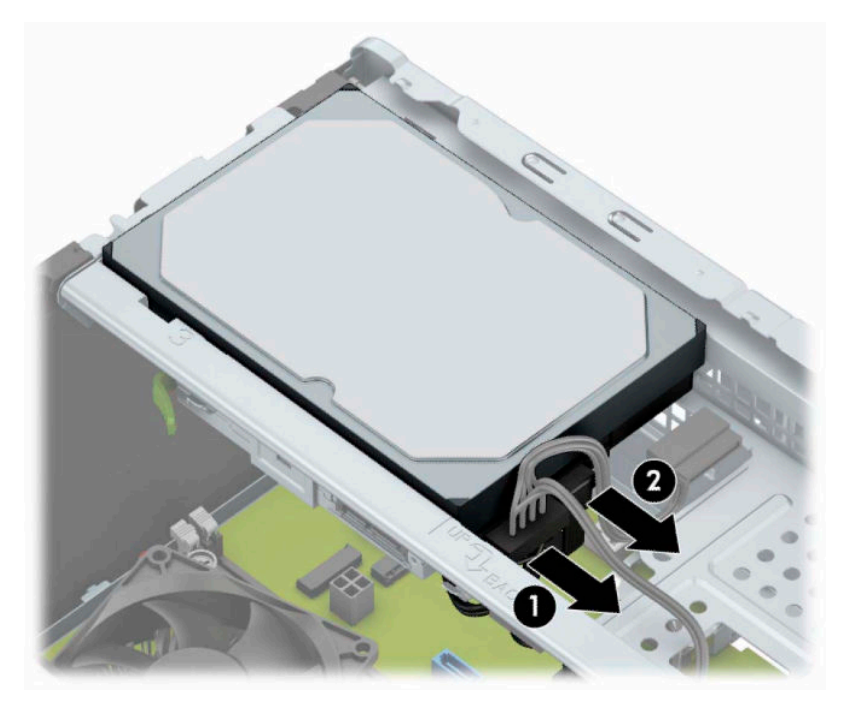

**4.** Poista asennusruuvit (1) ja vedä levyasema ylös ja ulos kehikosta (2).

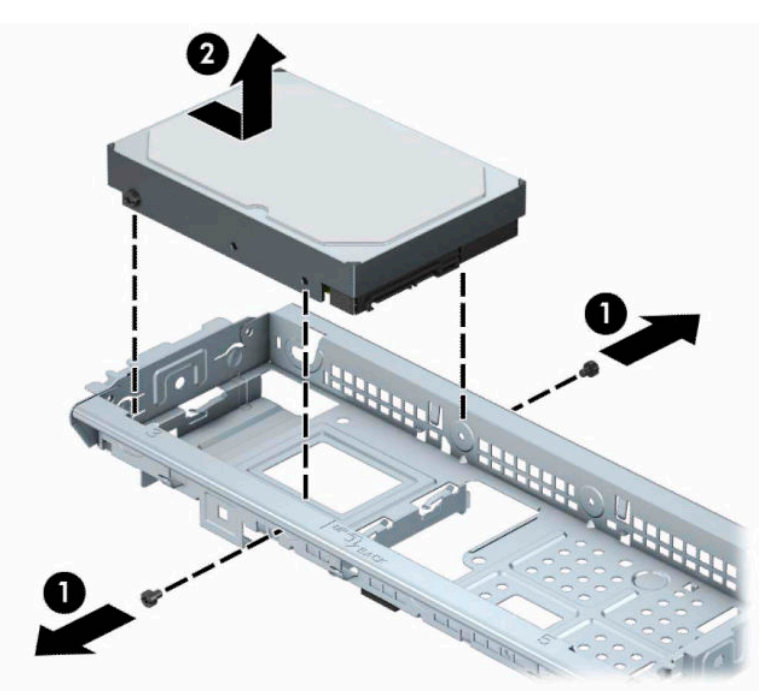

#### **3,5 tuuman kiintolevyn asentaminen**

- 1. Valmistele tietokone purkamista varten. Katso [Valmistelu purkamista varten sivulla 6](#page-13-0).
- 2. Irrota tietokoneen huoltopaneeli. Katso kohta [Tietokoneen huoltopaneelin poistaminen sivulla 7.](#page-14-0)

**3.** Laske asema kehikkoon ja liu'uta se paikalleen (1). Asenna sitten uusi asema (2) paikalleen käyttämällä vanhasta asemasta poistettuja ruuveja.

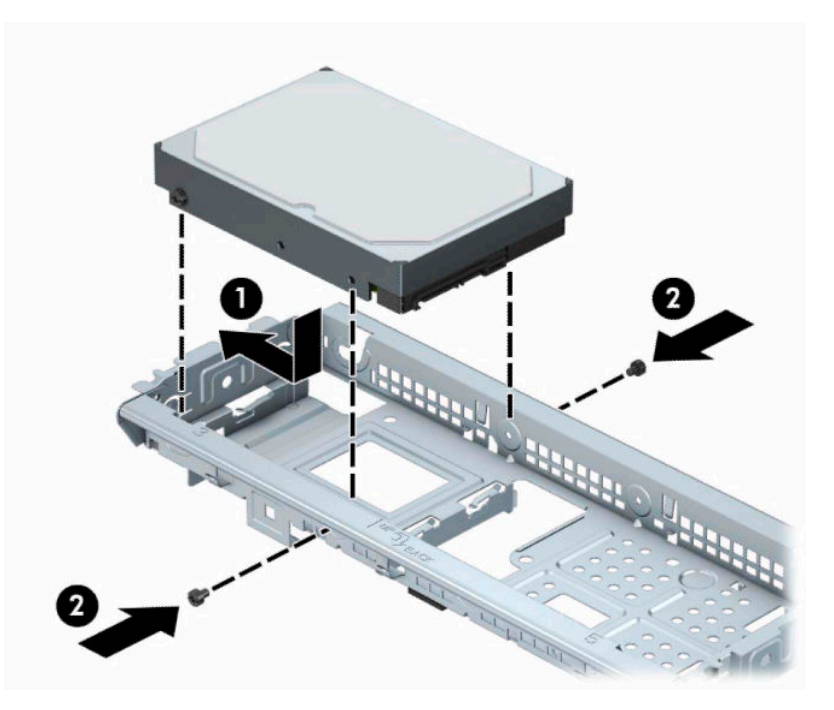

**4.** Liitä virtakaapeli (1) ja datakaapeli (2) kiintolevyaseman takaosaan.

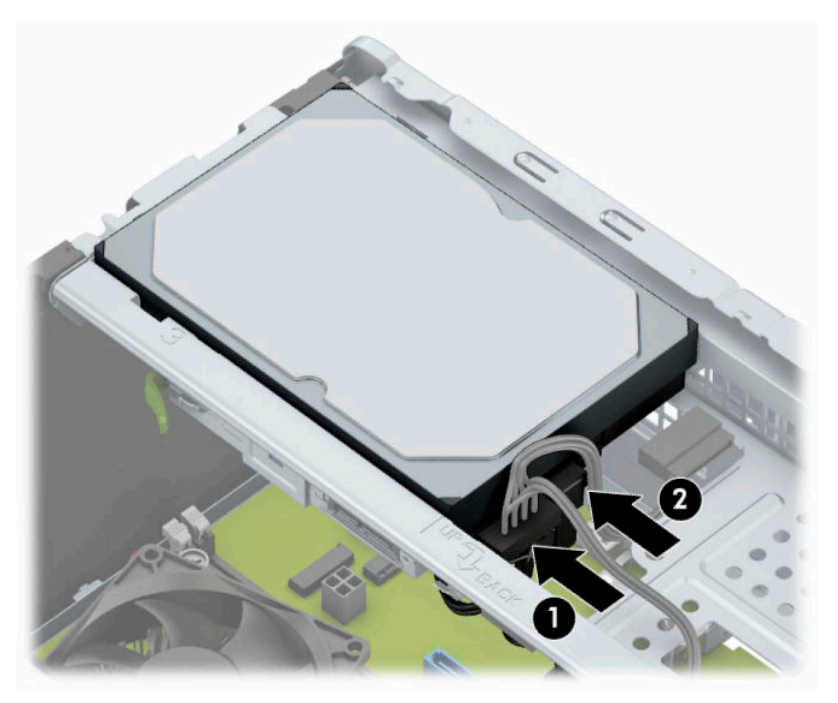

- **5.** Jos asennat uuden aseman, kytke datakaapelin toinen pää asianmukaiseen emolevyn liitäntään.
- **HUOMAUTUS:** Pääkiintolevyn datakaapeli on liitettävä emolevyn tummansiniseen liitäntään, jossa on merkintä SATA0. Muuten kiintolevyn toiminnassa voi olla ongelmia. Jos lisäät toisen kiintolevyn, kytke datakaapeli emolevyn vaalean siniseen SATA-liitäntään.
- **6.** Asenna tietokoneen huoltopaneeli.
- <span id="page-34-0"></span>**7.** Kytke virtajohto ja ulkoiset laitteet ja käynnistä tietokone.
- **8.** Kiinnitä takaisin paikalleen turvalaitteet, jotka poistettiin käyttöpaneelia irrotettaessa.

### **2,5 tuuman kiintolevyn irrottaminen**

- **HUOMAUTUS:** Ennen kuin irrotat vanhan kiintolevyn, muista tehdä sen tiedoista varmuuskopiot, jotta voit siirtää tiedot uudelle kiintolevylle.
	- **1.** Valmistele tietokone purkamista varten. Katso [Valmistelu purkamista varten sivulla 6](#page-13-0).
	- 2. Irrota tietokoneen huoltopaneeli. Katso kohta [Tietokoneen huoltopaneelin poistaminen sivulla 7.](#page-14-0)
	- **3.** Irrota virtakaapeli (1) ja datakaapeli (2) kiintolevyaseman takaosasta.

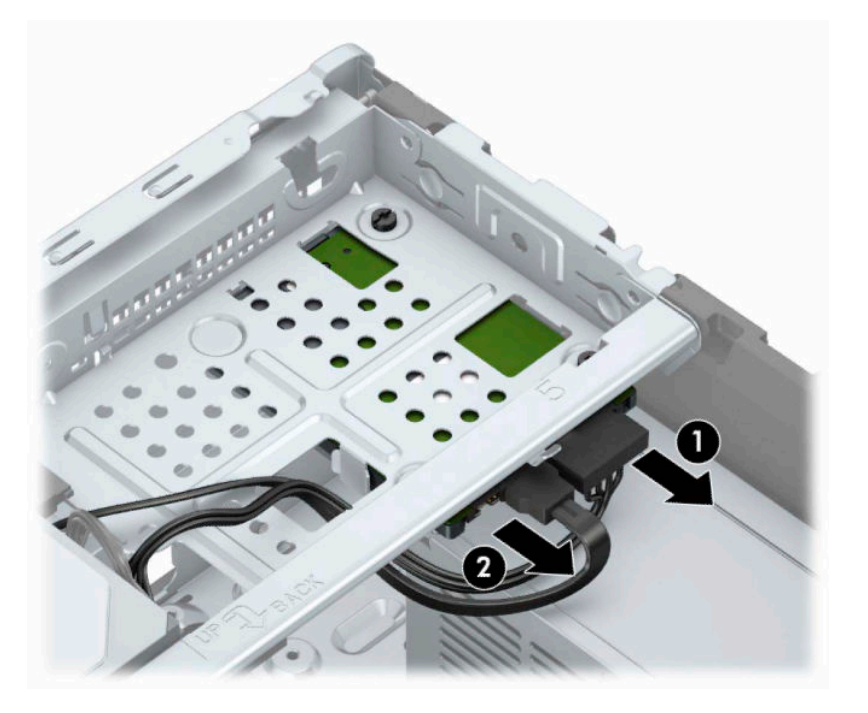

<span id="page-35-0"></span>**4.** Poista kolme 6-32-asennusruuvia (1) ja liu'uta levyasema ulos asemapaikasta (2).

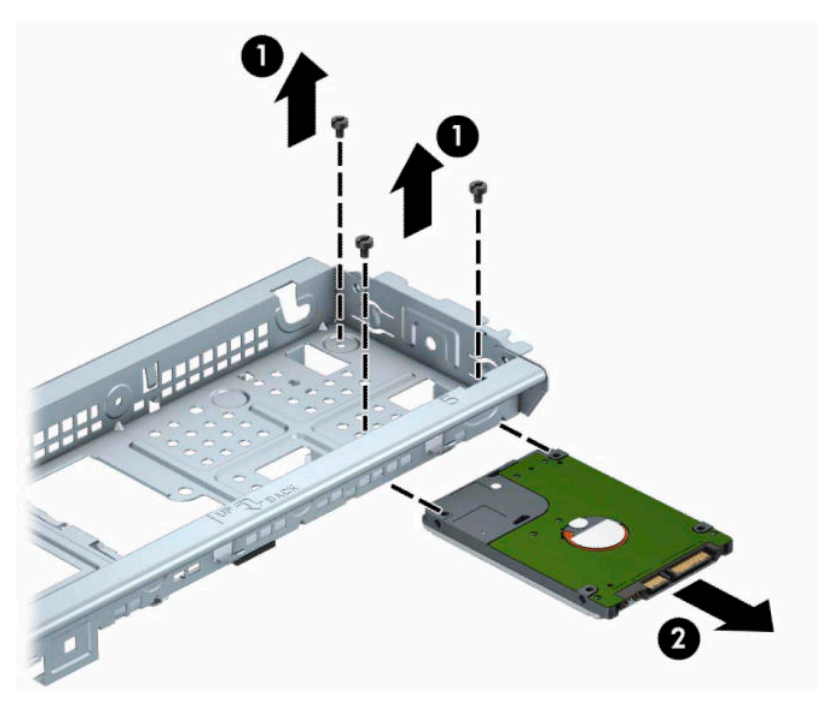

### **2,5 tuuman kiintolevyn asentaminen**

- 1. Valmistele tietokone purkamista varten. Katso [Valmistelu purkamista varten sivulla 6](#page-13-0).
- **2.** Irrota tietokoneen huoltopaneeli. Katso kohta [Tietokoneen huoltopaneelin poistaminen sivulla 7.](#page-14-0)
- **3.** Liu'uta asema asemapaikkaan (1) ja kiinnitä asema kolmella 6-32-asennusruuvilla (2).
- **HUOMAUTUS:** Kun vaihdat aseman, kiinnitä kolme 6-32-asennusruuvia, jotka irrotit vanhasta levyasemasta, uuteen laitteeseen.

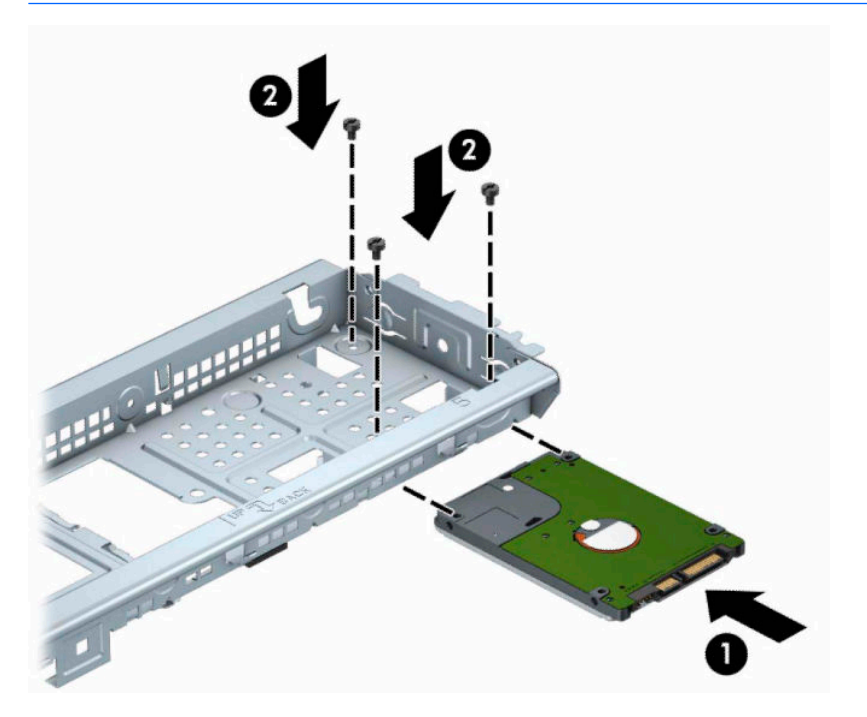

<span id="page-36-0"></span>**4.** Liitä virtakaapeli (1) ja datakaapeli (2) kiintolevyaseman takaosaan.

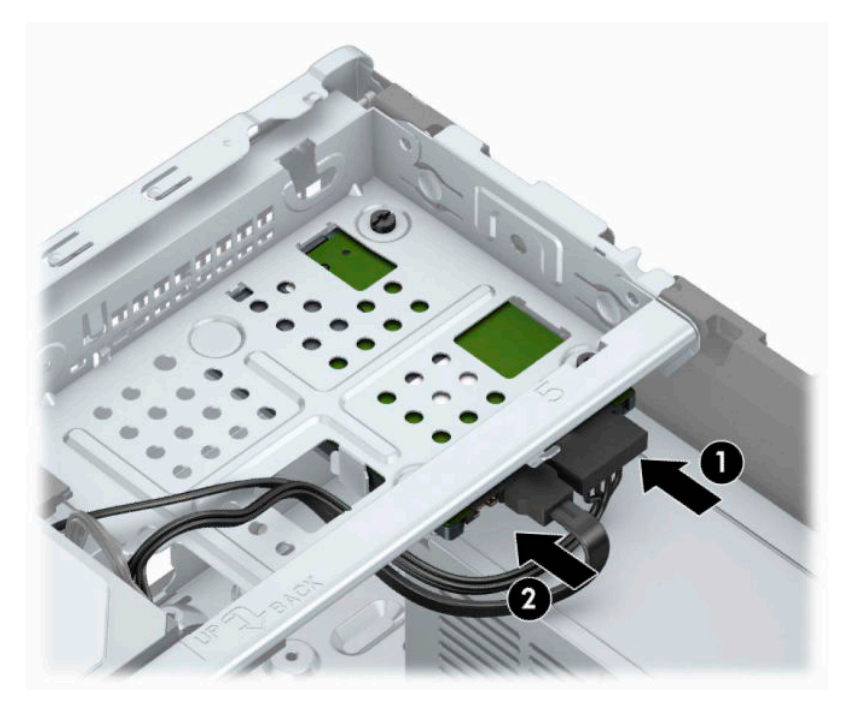

- **5.** Jos asennat uuden aseman, kytke datakaapelin toinen pää asianmukaiseen emolevyn liitäntään.
- **HUOMAUTUS:** Pääkiintolevyn datakaapeli on liitettävä emolevyn tummansiniseen liitäntään, jossa on merkintä SATA0. Muuten kiintolevyn toiminnassa voi olla ongelmia. Jos lisäät toisen kiintolevyn, kytke datakaapeli emolevyn vaalean siniseen SATA-liitäntään.
- **6.** Vaihda tietokoneen huoltopaneeli.
- **7.** Kytke virtajohto ja ulkoiset laitteet ja käynnistä tietokone.
- **8.** Kiinnitä takaisin paikalleen turvalaitteet, jotka poistettiin käyttöpaneelia irrotettaessa.

### **Turvalukon asentaminen**

Tietokone voidaan suojata alla ja seuraavalla sivulla olevissa kuvissa esitetyillä turvalukoilla.

### <span id="page-37-0"></span>**Lukitusvaijeri**

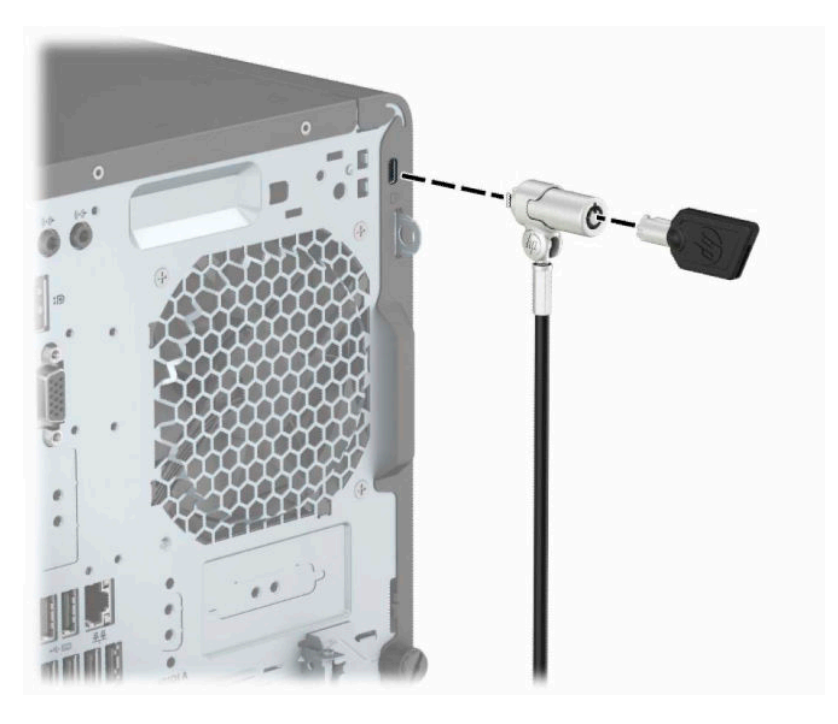

### **Riippulukko**

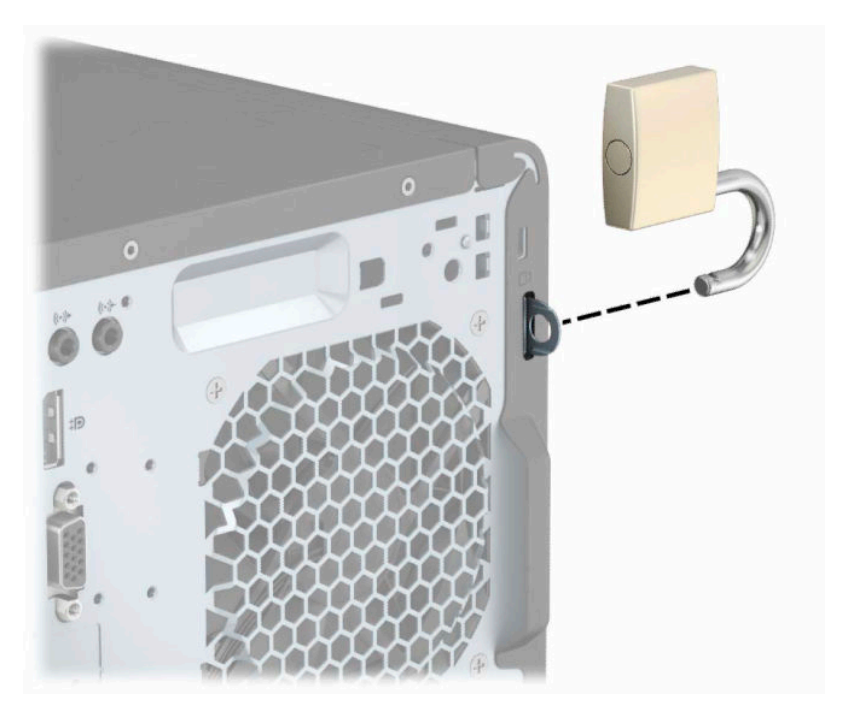

### **HP Business PC Security Lock V2**

**1.** Kiinnitä lukitusvaijerin kiinnike työpöytään sopivilla ruuveilla (ruuvit eivät sisälly toimitukseen) (1) ja työnnä suojus sitten kaapelikiinnikkeen pohjaan saakka (2).

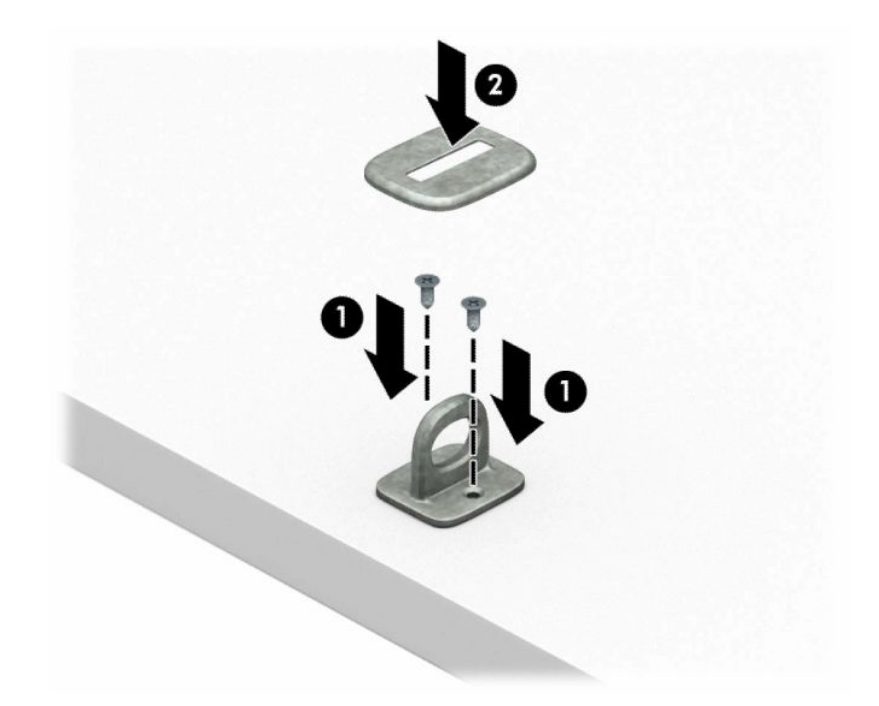

**2.** Kierrä lukitusvaijeri paikallaan olevan esineen ympärille.

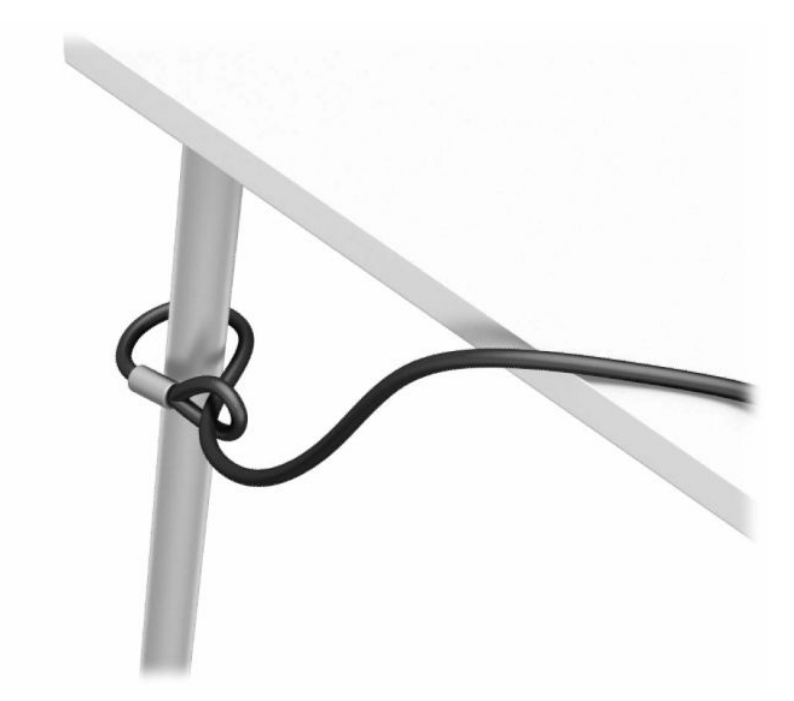

**3.** Liu'uta lukitusvaijeri lukitusvaijerin kiinnikkeen läpi.

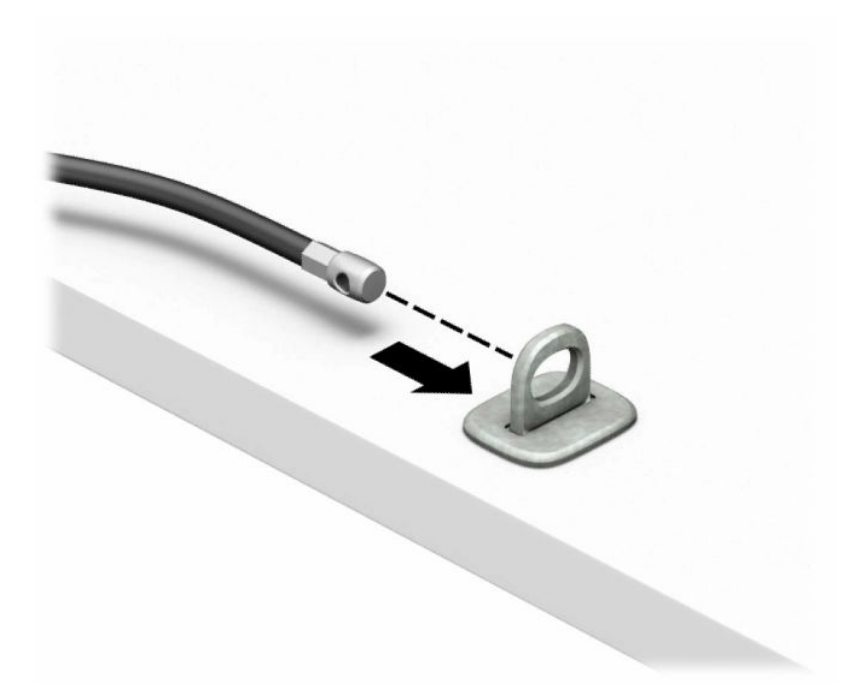

**4.** Vedä kahta näytön lukon kielekettä erilleen ja aseta lukko näytön takaosassa sijaitsevaan aukkoon (1), sulje kielekkeet yhteen lukon kiinnittämiseksi paikalleen (2) ja liu'uta sitten kaapelinohjain näytön lukon keskiosan läpi (3).

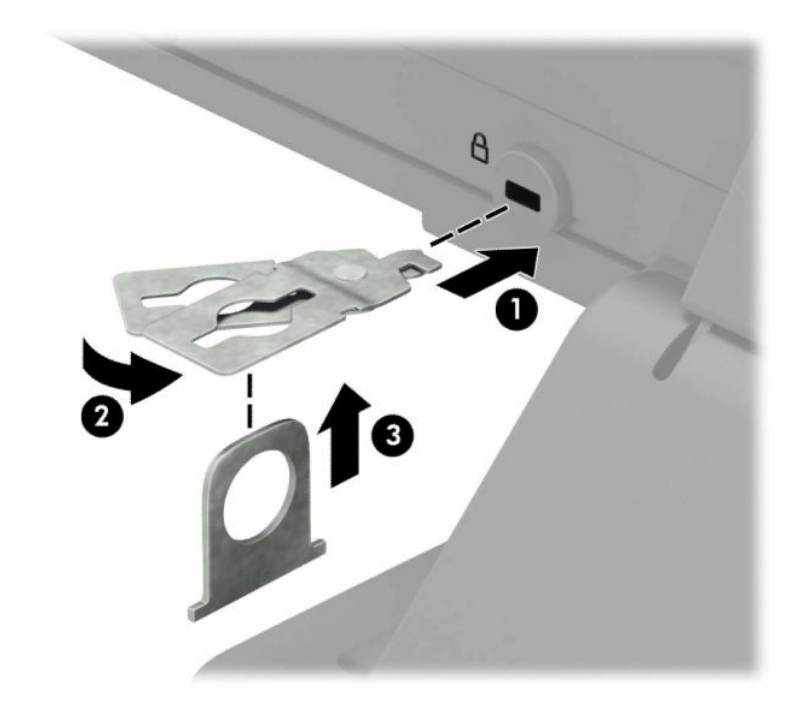

**5.** Liu'uta lukitusvaijeri näytön suojaohjaimen kautta.

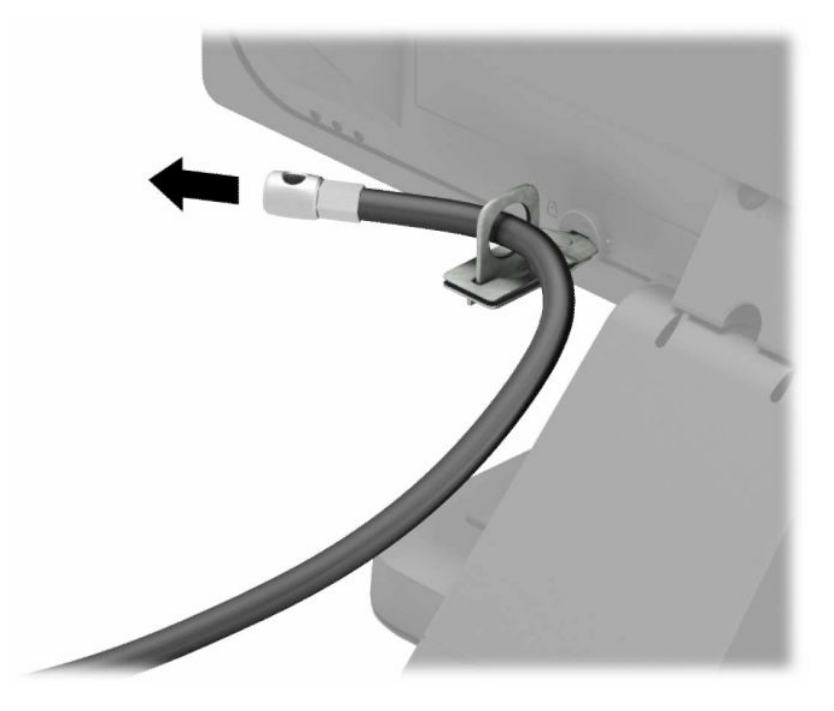

**6.** Kiinnitä lisävarustekaapelin kiinnike työpöytään sopivalla ruuvilla (ruuvi ei sisälly toimitukseen) (1) ja aseta sitten lisävarustekaapelit kiinnikkeen pohjaan (2).

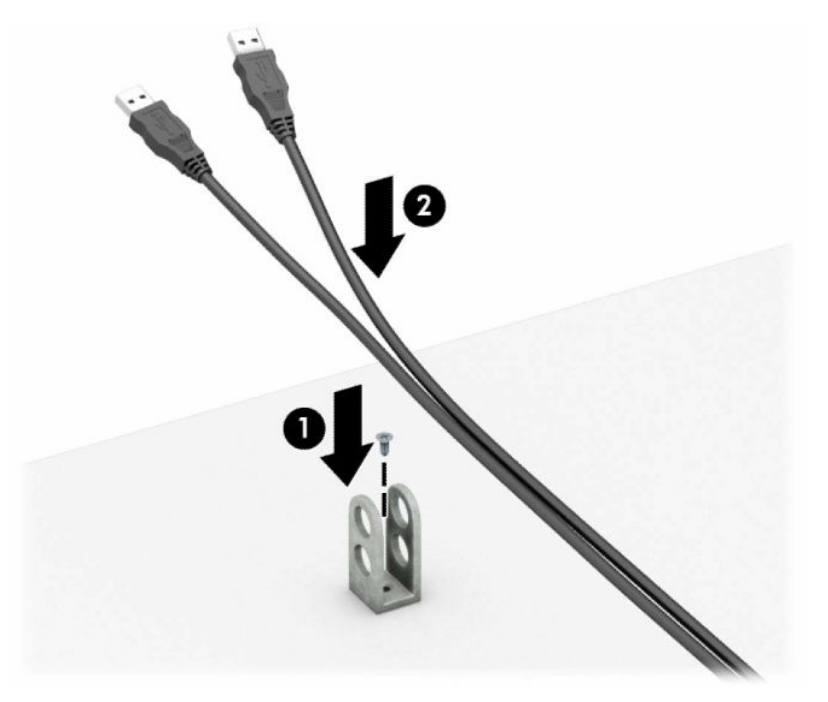

**7.** Liu'uta lukitusvaijeri lisävarustekaapelin kiinnikkeen reikien läpi.

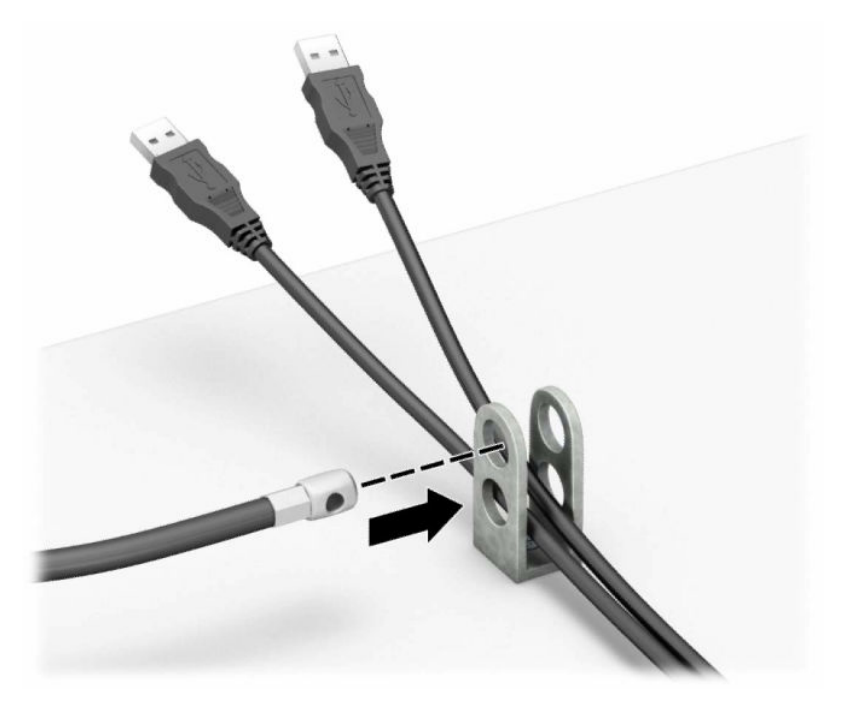

**8.** Poista siipiruuvi rungon takaa ja ruuvaa lukko kotelon peukaloruuvireikään.

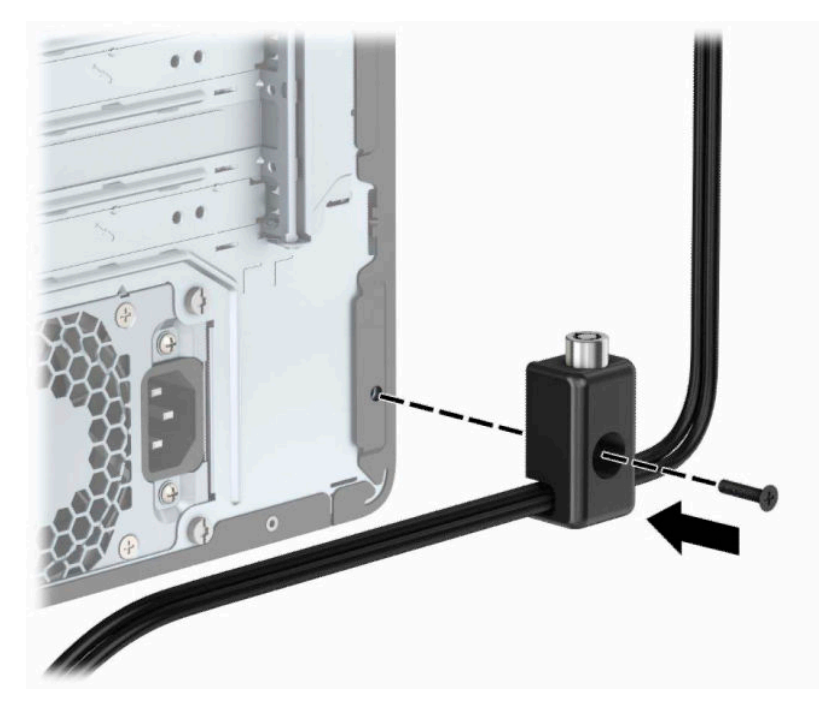

**9.** Aseta lukitusvaijerin tulpalla varustettu pää lukkoon (1) ja sulje lukko painamalla painike alas (2). Voit avata lukon käyttämällä sen mukana toimitettua avainta.

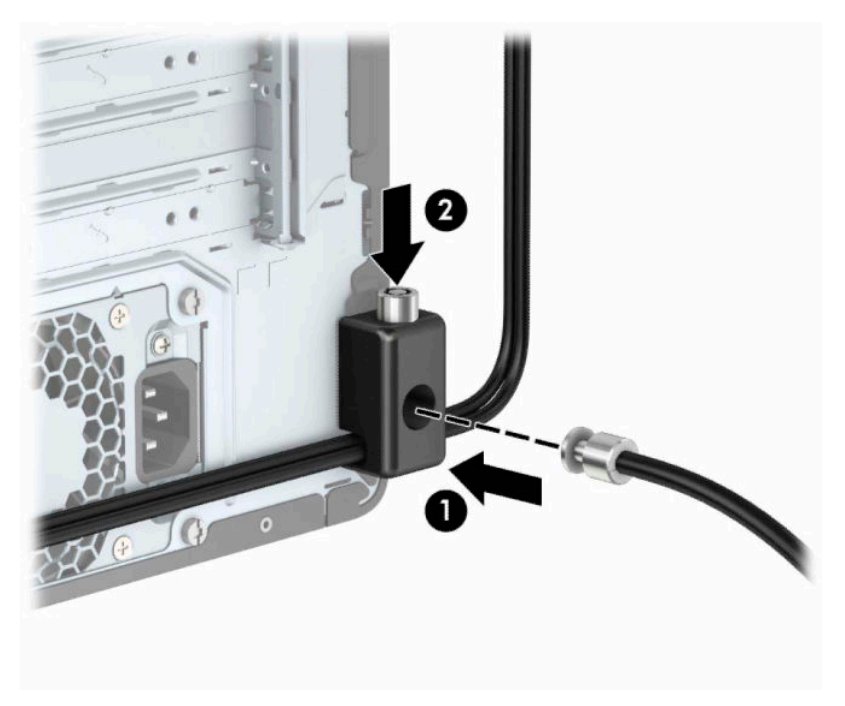

**10.** Kun olet suorittanut kaikki vaiheet, kaikki työasemasi laitteet ovat turvassa.

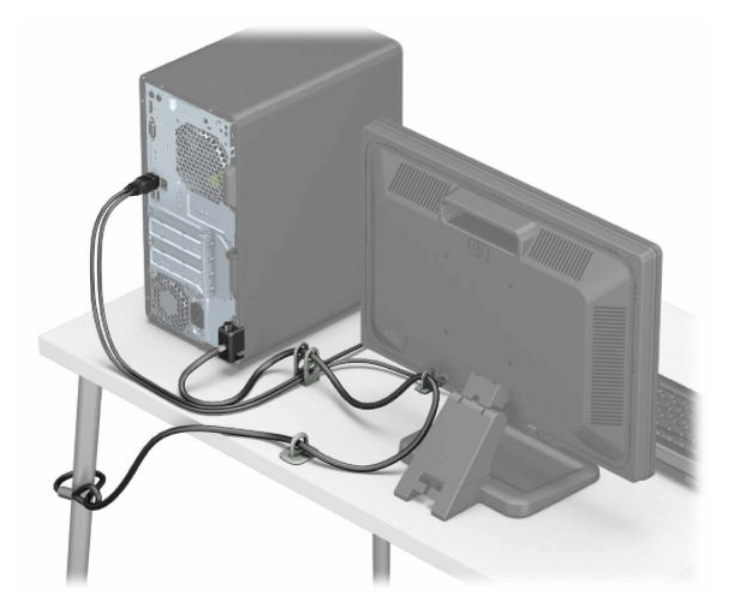

# <span id="page-43-0"></span>**A Pariston vaihto**

Tosiaikakello saa virtansa tietokoneen paristosta. Kun vaihdat pariston, käytä alkuperäisen pariston kaltaista paristoa, joka oli asennettu tietokoneeseen. Tietokoneessa on 3 voltin litiumparisto.

**VAROITUS!** Tietokoneessa on sisäinen litium-mangaanidioksidiparisto. Pariston sopimaton käsittely saattaa aiheuttaa tulipalo- ja palovammavaaran. Jotta välttäisit henkilövahinkojen vaaran, noudata seuraavia ohjeita:

Älä yritä ladata paristoa uudelleen.

Älä altista yli 60 °C:n (140 °F) lämpötilalle.

Älä pura, murskaa, lävistä akkua tai aiheuta oikosulkua. Älä hävitä paristoa veteen upottamalla tai polttamalla.

Vaihda pariston tilalle vain HP:n tälle tuotteelle tarkoittama paristo.

**TÄRKEÄÄ:** Ennen pariston vaihtamista on tärkeää tehdä varmuuskopio tietokoneen CMOS-asetuksista. Kun paristo irrotetaan tai vaihdetaan, CMOS-asetukset häviävät.

Staattinen sähkö voi vahingoittaa tietokoneen tai valinnaisen laitteiston sähköisiä osia. Ennen näiden tehtävien aloittamista kosketa maadoitettua metalliesinettä, jotta sinussa ei ole staattista sähköä.

**HUOMAUTUS:** Litiumpariston käyttöikää voi pidentää kytkemällä tietokoneen virtajohdon kunnossa olevaan verkkovirtapistorasiaan. Litiumparisto on käytössä vain silloin kun tietokone EI OLE kytkettynä verkkovirtaan.

HP kannustaa asiakkaita kierrättämään käytetyt elektroniikkalaitteet, HP:n tulostuskasetit ja ladattavat akut. Lisätietoja kierrätysohjelmista on osoitteessa <http://www.hp.com/recycle>.

- **1.** Valmistele tietokone purkamista varten. Katso [Valmistelu purkamista varten sivulla 6](#page-13-0).
- **2.** Irrota tietokoneen huoltopaneeli. Katso kohta [Tietokoneen huoltopaneelin poistaminen sivulla 7.](#page-14-0)
- **3.** Tarkista pariston ja sen pidikkeen sijainti emolevyllä.

**MUOMAUTUS:** Joissakin malleissa jokin sisäinen osa on ehkä poistettava, ennen kuin pariston voi vaihtaa.

**4.** Pariston pidikkeen mallin mukaisesti noudata seuraavia ohjeita vaihtaessasi paristoa.

#### **Tyyppi 1**

**a.** Nosta paristo pois pidikkeestään.

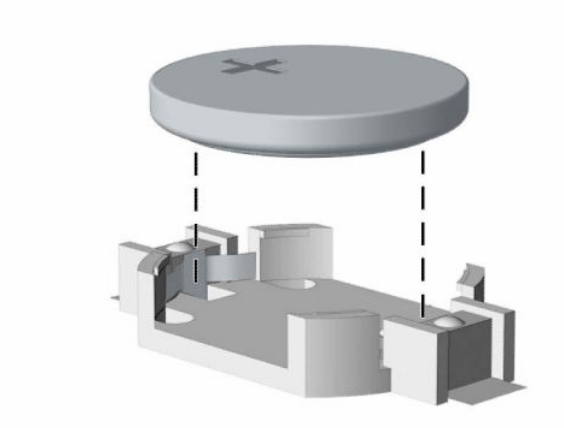

**b.** Työnnä vaihtoparisto paikalleen sen positiivinen puoli ylöspäin. Pariston pidike kiinnittää pariston automaattisesti oikeaan asentoon.

#### **Tyyppi 2**

**a.** Irrota paristo pidikkeestä puristamalla metallisalpaa (1), joka ulottuu pariston toisen reunan yli. Kun paristo (2) ponnahtaa ylös, nosta se pois paikaltaan.

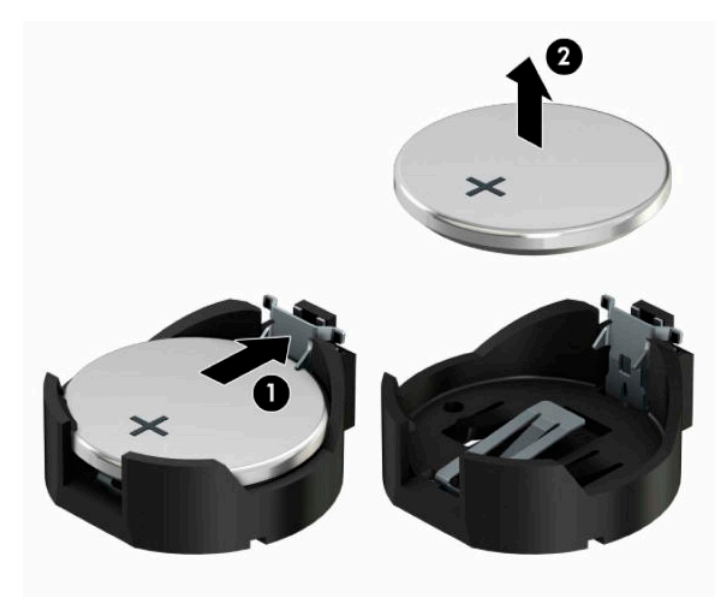

**b.** Asenna uusi paristo paikalleen siten, että työnnät sen pariston pidikkeen (1) reunan alle pluspuoli ylöspäin. Paina pariston toista laitaa alaspäin niin, että kiinnike napsahtaa pariston päälle (2).

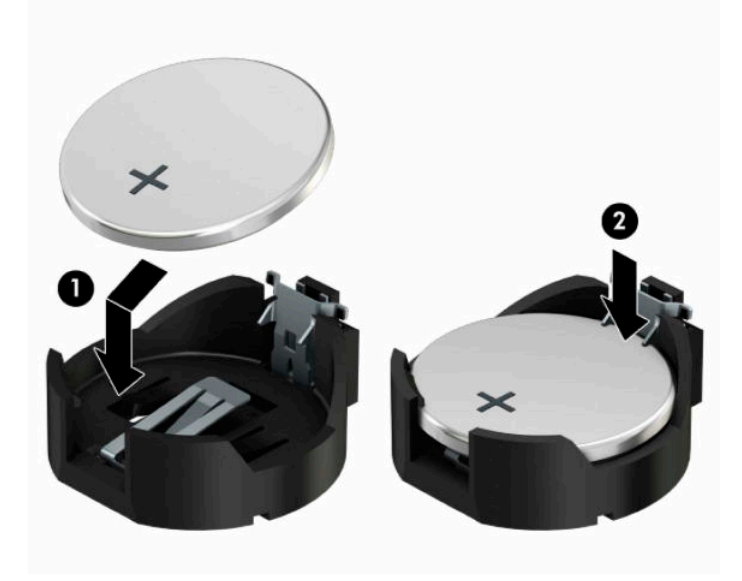

#### **Tyyppi 3**

- **a.** Vedä taaksepäin pidikettä (1), joka pitää paristoa paikallaan, ja poista paristo (2).
- **b.** Asenna uusi paristo ja aseta pidike takaisin paikalleen.

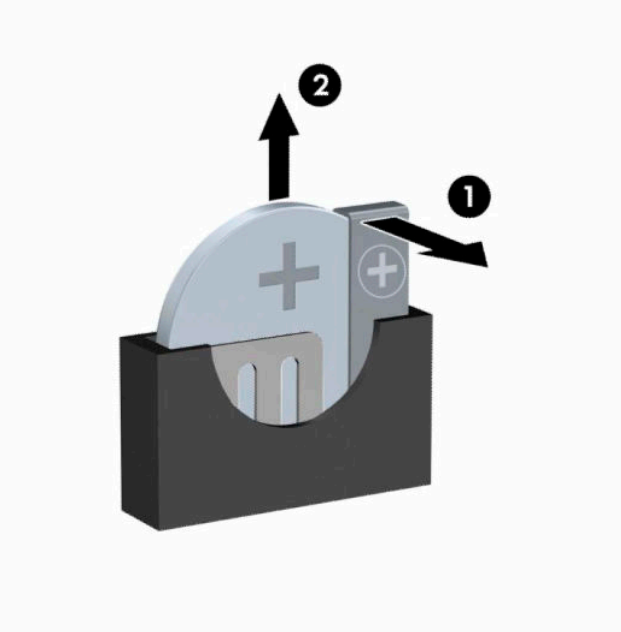

**FUOMAUTUS:** Kun olet vaihtanut pariston, viimeistele asennus seuraavien ohjeiden mukaisesti.

- **5.** Vaihda tietokoneen huoltopaneeli.
- **6.** Kytke virtajohto ja ulkoiset laitteet ja käynnistä tietokone.
- **7.** Määritä päiväys ja kellonaika, salasanat ja muut mahdolliset erityisasetukset tietokoneen asetusohjelmassa.
- **8.** Kiinnitä takaisin paikalleen suojalaitteet, jotka poistettiin tietokoneen huoltopaneelia irrotettaessa.

# <span id="page-47-0"></span>**B Staattinen sähkö**

Staattisen sähkön purkautuminen sormen tai muun johtimen kautta voi vahingoittaa emolevyä tai muita staattiselle sähkölle herkkiä laitteita. Tällainen vaurio voi lyhentää laitteen odotettavissa olevaa käyttöikää.

## **Sähköstaattisten vahinkojen ehkäiseminen**

Voit ehkäistä sähköstaattisia vaurioita noudattamalla seuraavia varotoimia:

- Kuljeta ja säilytä tuotteita antistaattisessa pakkauksessa kosketuksen välttämiseksi.
- Pidä staattiselle sähkölle herkät osat pakkauksissaan, kunnes ne asennetaan antistaattiseen työasemaan.
- Aseta osat maadoitetulle alustalle, ennen kuin poistat ne pakkauksesta.
- Vältä nastojen, kosketuspintojen ja piirilevyjen koskemista.
- Huolehdi henkilökohtaisesta maadoituksesta, kun kosket staattiselle sähkölle herkkiä osia tai yksikköjä.

### **Maadoitusmenetelmät**

Käytettävissä on useita maadoitusmenetelmiä. Käytä vähintään yhtä seuraavista menetelmistä käsitellessäsi tai asentaessasi staattiselle sähkölle herkkiä osia:

- Käytä ranneketta, joka on liitetty maajohdolla maadoitettuun työasemaan tai tietokoneen runkoon. Ranneke on joustava hihna, jonka maajohdon vastus on vähintään 1 megohm +/- 10 %. Pidä hihna paljasta ihoa vasten riittävän maadoituksen varmistamiseksi.
- Jos käytät työasemaa seisten, käytä nilkkaan, varpaaseen tai kenkään kiinnitettävää hihnaa. Käytä hihnaa molemmissa jaloissa, jos seisot sähköä johtavalla alustalla.
- Käytä sähköä johtavia työkaluja.
- Käytä kannettavaa kenttätyökalusarjaa, johon kuuluu kokoon taitettava sähköä johtava työalusta.

Jos käytössäsi ei ole mitään suositeltavista maadoitusvälineistä, ota yhteyttä HP:n valtuutettuun jälleenmyyjään tai huoltoon.

**HUOMAUTUS:** Lisätietoja staattisesta sähköstä saat HP:n valtuutetulta jälleenmyyjältä tai huollolta.

# <span id="page-48-0"></span>**C Tietokoneen käytön ohjeet, säännölliset huoltotoimet ja kuljetuksen valmistelu**

## **Tietokoneen käytön ohjeet ja säännölliset huoltotoimet**

Varmista tietokoneen ja näytön asianmukainen asennus ja huolto noudattamalla seuraavia ohjeita:

- Älä altista tietokonetta liialliselle kosteudelle, suoralle auringonvalolle ja erittäin kylmille tai kuumille lämpötiloille.
- Käytä tietokonetta tukevalla, tasaisella alustalla. Jätä tietokoneen ilmanvaihtoaukkojen kohdalle ja näytön yläpuolelle vähintään 10,2 senttimetriä (4 tuuman) väli tarvittavan ilmavirran takaamiseksi.
- Älä koskaan estä ilman virtausta tietokoneeseen tukkimalla koneen tuuletusaukkoja. Älä sijoita näppäimistöä tukijalat sisään käännettyinä aivan pöytäyksikön eteen, koska myös se estää ilman virtausta.
- Älä koskaan käytä tietokonetta, kun huoltopaneeli tai jokin laajennuspaikan peitelevyistä on irrotettu.
- Älä koskaan pinoa tietokoneita päällekkäin tai sijoita niitä niin lähelle toisiaan, että niiden ilmanvaihto käyttää toisen koneen lämmittämää ilmaa.
- Jos tietokonetta on tarkoitus käyttää erillisessä kotelossa, kotelon riittävästä ilmanvaihdosta on huolehdittava, ja kaikki edellä annetut ohjeet ovat voimassa.
- Pidä nesteet pois tietokoneen ja näppäimistön lähettyviltä.
- Älä koskaan peitä näytön tuuletusaukkoja millään materiaalilla.
- Asenna tai ota käyttöön käyttöjärjestelmän tai muun ohjelmiston virranhallintatoiminnot, esimerkiksi lepotilat.
- Sammuta tietokone ennen seuraavia toimia:
	- Pyyhi tietokoneen ulkopinta pehmeällä, kostealla kankaalla tarvittaessa. Puhdistusaineiden käyttö voi aiheuttaa värimuutoksia tai vaurioittaa laitteen pintaa.
	- Puhdista silloin tällöin tietokoneen kaikki ilmanottoaukot. Nukka, pöly ja muut vieraat hiukkaset voivat tukkia ilmanottoaukot ja heikentää ilmanvaihtoa.

### <span id="page-49-0"></span>**Optisia asemia koskevat varotoimet**

Noudata seuraavia ohjeita käyttäessäsi ja puhdistaessasi optisia asemia.

### **Käyttö**

- Älä liikuta asemaa käytön aikana. Se voi aiheuttaa toimintahäiriön lukutoiminnon aikana.
- Älä altista asemaa voimakkaille lämpötilan vaihteluille, koska se voi aiheuttaa kosteuden muodostumista yksikön sisälle. Jos lämpötila muuttuu äkillisesti aseman ollessa käytössä, odota ainakin tunti, ennen kuin sammutat virran. Jos käytät yksikköä heti, lukutoiminnon aikana voi esiintyä toimintahäiriöitä.
- Älä sijoita asemaa paikkaan, jossa se on alttiina kosteudelle, äärimmäisille lämpötiloille, mekaaniselle tärinälle tai suoralle auringonvalolle.

#### **Puhdistus**

- Puhdista paneeli ja säätimet pehmeällä, kuivalla kankaalla tai pehmeällä kankaalla, jota on kevyesti kostutettu miedolla puhdistusliuoksella. Älä koskaan suihkuta puhdistusnestettä suoraan yksikön pinnalle.
- Älä käytä puhdistukseen liuottimia, kuten alkoholia tai puhdistusbensiiniä, koska ne voivat vahingoittaa laitteen pintaa.

#### **Turvallisuus**

Jos asemaan joutuu vieras esine tai nestettä, irrota heti tietokoneen virtajohto ja vie kone tarkistettavaksi HP:n valtuutettuun huoltoon.

### **Kuljetuksen valmistelu**

Kun valmistelet tietokonetta kuljetusta varten, noudata seuraavia ohjeita:

- **1.** Varmuuskopioi kiintolevyn tiedostot ulkoiseen tallennuslaitteeseen. Varmista, että varmuuskopio ei joudu alttiiksi sähköisille tai magneettisille pulsseille säilytyksen tai kuljetuksen aikana.
- **W** HUOMAUTUS: Kiintolevy lukkiutuu automaattisesti, kun järjestelmä sammutetaan.
- **2.** Poista ja pistä talteen kaikki irrotettavat tietovälineet.
- **3.** Sammuta tietokone ja ulkoiset laitteet.
- **4.** Irrota virtajohto pistorasiasta ja sitten tietokoneesta.
- **5.** Kytke tietokoneen komponentit ja ulkoiset laitteet irti virtalähteestä ja sitten tietokoneesta.
	- **MUOMAUTUS:** Varmista ennen tietokoneen kuljetusta, että kaikki piirikortit ovat tukevasti kiinni korttipaikoissa.
- **6.** Pakkaa tietokoneen komponentit ja ulkoiset laitteet alkuperäisiin pakkauslaatikoihinsa tai vastaaviin kuljetuslaatikoihin ja käytä riittävästi suojaavia pakkausmateriaaleja.

# <span id="page-50-0"></span>**D Käytettävyys**

HP suunnittelee, tuottaa ja markkinoi tuotteita ja palveluita, joita kaikki voivat käyttää, mukaan lukien vammaiset, joko itsenäisten laitteiden pohjalta tai asianmukaisten apulaitteiden kanssa.

### **Tuetut aputeknologiat**

HP-tuotteet tukevat erilaisia käyttöjärjestelmän aputeknologioita, ja ne voidaan määrittää toimimaan muiden aputeknologioiden kanssa. Etsi lisätietoja apuominaisuuksista laitteen haku-toiminnon avulla.

**HUOMAUTUS:** Jos haluat saada lisätietoja tietystä aputeknologiatuotteesta, ota yhteyttä kyseisen tuotteen asiakastukeen.

### **Yhteyden ottaminen tukipalveluun**

Parannamme jatkuvasti tuotteittemme ja palvelujemme esteettömyyttä ja otamme mielellämme vastaan käyttäjäpalautetta. Jos koet ongelmia käyttäessäsi tuotetta tai jos haluat kertoa meille sinua auttaneista esteettömyysominaisuuksista, soita numeroon (888) 259-5707 maanantaista perjantaihin klo 6.00-21.00 Yhdysvaltain vuoristoaikaa (Mountain Time). Jos olet kuuro tai heikkokuuloinen, käytät TRS/VRS/WebCapTelpuhelinta ja tarvitset teknistä tukea tai sinulla on esteettömyyteen liittyviä kysymyksiä, ota meihin yhteyttä soittamalla numeroon (877) 656-7058, maanantaista perjantaihin klo 6.00-21.00 Yhdysvaltain vuoristoaikaa (Mountain Time).

**W** HUOMAUTUS: Tukea on saatavilla vain englannin kielellä.

# <span id="page-51-0"></span>**Hakemisto**

#### **A**

asennusohjeet [6](#page-13-0) asentaminen 2,5 tuuman kiintolevy [28](#page-35-0) 3,5 tuuman kiintolevy [25](#page-32-0) aseman johdot [21](#page-28-0) laajennuskortti [15](#page-22-0) muisti [13](#page-20-0) optinen asema [22](#page-29-0) paristo [36](#page-43-0) tietokoneen huoltopaneeli [8](#page-15-0)

#### **E**

emolevyn liitännät [12](#page-19-0) etulevy poistaminen [9](#page-16-0) vaihto [11](#page-18-0) etupaneelin osat [2](#page-9-0) etupeitelevyn irrottaminen [10](#page-17-0)

#### **H**

huoltopaneeli poistaminen [7](#page-14-0) vaihto [8](#page-15-0)

#### **I**

ilmanvaihtoon liittyvät ohjeet [41](#page-48-0) irrottaminen 3,5 tuuman kiintolevy [24](#page-31-0) optinen asema [21](#page-28-0)

#### **K**

kiintolevy 2,5 tuuman asentaminen [28](#page-35-0) 2,5 tuuman poistaminen [27](#page-34-0) 3,5 tuuman asentaminen [25](#page-32-0) 3,5 tuuman levyn poistaminen [24](#page-31-0) kuljetuksen valmistelu [42](#page-49-0) käytettävyys [43](#page-50-0)

#### **L**

laajennuskortti asentaminen [15](#page-22-0) poistaminen [15](#page-22-0) levyasemat asentaminen [21](#page-28-0) kaapeliyhteydet [21](#page-28-0) sijainnit [20](#page-27-0) lukot HP Business PC Security -lukko [30](#page-37-0) riippulukko [30](#page-37-0) vaijerilukko [30](#page-37-0)

#### **M**

muisti asentaminen [13](#page-20-0) kantojen käyttäminen [13](#page-20-0)

#### **O**

optinen asema asentaminen [22](#page-29-0) poistaminen [21](#page-28-0) puhdistaminen [42](#page-49-0) varotoimet [42](#page-49-0)

#### **P**

pariston vaihto [36](#page-43-0) poistaminen 2,5 tuuman kiintolevy [27](#page-34-0) etulevy [9](#page-16-0) laajennuskortti [15](#page-22-0) paristo [36](#page-43-0) peitelevy [10](#page-17-0) tietokoneen huoltopaneeli [7](#page-14-0)

#### **S**

sarjanumeron sijainti [5](#page-12-0) staattinen purkaus, vaurion ehkäiseminen [40](#page-47-0) suojaus HP Business PC Security -lukko [30](#page-37-0) riippulukko [30](#page-37-0) vaijerilukko [30](#page-37-0)

#### **T**

takapaneelin osat [4](#page-11-0) tietokoneen käytön ohjeet [41](#page-48-0) tuotetunnuksen sijainti [5](#page-12-0)